## **GDFLIB User's Guide**

ARM® Cortex® M7F

Document Number: CM7FGDFLIBUG

Rev. 4, 12/2020

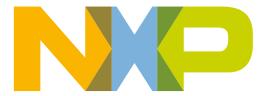

#### **Contents**

| Section number |                                      | Title                             | Page |
|----------------|--------------------------------------|-----------------------------------|------|
|                |                                      | Chapter 1<br>Library              |      |
| 1.1            | Introduction                         |                                   | 5    |
| 1.2            | Library integration into project (M  | ICUXpresso IDE)                   | 8    |
| 1.3            | Library integration into project (K  | eil μVision)                      |      |
| 1.4            | Library integration into project (IA | AR Embedded Workbench)            | 24   |
|                |                                      | Chapter 2<br>Algorithms in detail |      |
| 2.1            | GDFLIB_FilterExp                     |                                   | 33   |
| 2.2            | GDFLIB_FilterIIR1                    |                                   | 37   |
| 2.3            | GDFLIB_FilterIIR2                    |                                   | 42   |
| 2.4            | GDFLIB_FilterIIR3                    |                                   | 49   |
| 2.5            | GDFLIB_FilterIIR4                    |                                   | 55   |
| 2.6            | GDFLIB FilterMA                      |                                   | 62   |

## Chapter 1 Library

#### 1.1 Introduction

#### 1.1.1 Overview

This user's guide describes the General Digital Filters Library (GDFLIB) for the family of ARM Cortex M7F core-based microcontrollers. This library contains optimized functions.

### 1.1.2 Data types

GDFLIB supports several data types: (un)signed integer, fractional, and accumulator, and floating point. The integer data types are useful for general-purpose computation; they are familiar to the MPU and MCU programmers. The fractional data types enable powerful numeric and digital-signal-processing algorithms to be implemented. The accumulator data type is a combination of both; that means it has the integer and fractional portions. The floating-point data types are capable of storing real numbers in wide dynamic ranges. The type is represented by binary digits and an exponent. The exponent allows scaling the numbers from extremely small to extremely big numbers. Because the exponent takes part of the type, the overall resolution of the number is reduced when compared to the fixed-point type of the same size.

The following list shows the integer types defined in the libraries:

- Unsigned 16-bit integer —<0; 65535> with the minimum resolution of 1
- Signed 16-bit integer —<-32768; 32767> with the minimum resolution of 1
- Signed 32-bit integer —<-2147483648; 2147483647> with the minimum resolution of 1

#### Introduction

The following list shows the fractional types defined in the libraries:

- Fixed-point 16-bit fractional -<-1; 1  $2^{-15}>$  with the minimum resolution of  $2^{-15}$
- Fixed-point 32-bit fractional -<-1; 1 2<sup>-31</sup>> with the minimum resolution of 2<sup>-31</sup>

The following list shows the accumulator types defined in the libraries:

- Fixed-point 16-bit accumulator —<-256.0; 256.0  $2^{-7}$ > with the minimum resolution of  $2^{-7}$
- Fixed-point 32-bit accumulator —<-65536.0 ; 65536.0  $2^{-15}$ > with the minimum resolution of  $2^{-15}$

The following list shows the floating-point types defined in the libraries:

• Floating point 32-bit single precision —<-3.40282  $\cdot$  10<sup>38</sup>; 3.40282  $\cdot$  10<sup>38</sup>> with the minimum resolution of 2<sup>-23</sup>

#### 1.1.3 API definition

GDFLIB uses the types mentioned in the previous section. To enable simple usage of the algorithms, their names use set prefixes and postfixes to distinguish the functions' versions. See the following example:

```
f32Result = MLIB Mac F32lss(f32Accum, f16Mult1, f16Mult2);
```

where the function is compiled from four parts:

- MLIB—this is the library prefix
- Mac—the function name—Multiply-Accumulate
- F32—the function output type
- lss—the types of the function inputs; if all the inputs have the same type as the output, the inputs are not marked

The input and output types are described in the following table:

| Туре     | Output | Input |
|----------|--------|-------|
| frac16_t | F16    | s     |
| frac32_t | F32    | I     |
| acc32_t  | A32    | а     |
| float_t  | FLT    | f     |

Table 1-1. Input/output types

#### 1.1.4 Supported compilers

GDFLIB for the ARM Cortex M7F core is written in C language or assembly language with C-callable interface depending on the specific function. The library is built and tested using the following compilers:

- MCUXpresso IDE
- IAR Embedded Workbench
- Keil µVision

For the MCUXpresso IDE, the library is delivered in the *gdflib.a* file.

For the Kinetis Design Studio, the library is delivered in the *gdflib.a* file.

For the IAR Embedded Workbench, the library is delivered in the *gdflib.a* file.

For the Keil µVision, the library is delivered in the *gdflib.lib* file.

The interfaces to the algorithms included in this library are combined into a single public interface include file, *gdflib.h*. This is done to lower the number of files required to be included in your application.

#### 1.1.5 Library configuration

GDFLIB for the ARM Cortex M7F core is written in C language or assembly language with C-callable interface depending on the specific function. Some functions from this library are inline type, which are compiled together with project using this library. The optimization level for inline function is usually defined by the specific compiler setting. It can cause an issue especially when high optimization level is set. Therefore the optimization level for all inline assembly written functions is defined by compiler pragmas using macros. The configuration header file *RTCESL\_cfg.h* is located in: *specific library folder\MLIB\Include*. The optimization level can be changed by modifying the macro value for specific compiler. In case of any change the library functionality is not guaranteed.

Similarly as optimization level the High-speed functions execution suppport can be enable by defined symbol RAM\_OPTIM\_LOW (RAM\_OPTIM\_MEDIUM or RAM\_OPTIM\_HIGH) or disable by not defining any of these macrors. symbol RTCESL\_MMDVSQ\_OFF in project setting described in the High-speed functions execution suppport cheaper for specific compiler.

Library integration into project (MCUXpresso IDE)

#### 1.1.6 Special issues

- 1. The equations describing the algorithms are symbolic. If there is positive 1, the number is the closest number to 1 that the resolution of the used fractional type allows. If there are maximum or minimum values mentioned, check the range allowed by the type of the particular function version.
- 2. The library functions that round the result (the API contains Rnd) round to nearest (half up).

## 1.2 Library integration into project (MCUXpresso IDE)

This section provides a step-by-step guide on how to quickly and easily include GDFLIB into any MCUXpresso SDK example or demo application projects using MCUXpresso IDE. This example uses the default installation path (C:\NXP\RTCESL \CM7F\_RTCESL\_4.6\_MCUX). If you have a different installation path, use that path instead.

## 1.2.1 High-speed functions execution suppport

Some RT (or other) platforms contain high-speed functions execution support by relocating all functions from the default Flash memory location to the RAM location for much faster code access. The feature is important especially for devices with a slow Flash interface. This section shows how to turn the RAM optimization feature support on and off.

- 1. In the MCUXpresso SDK project name node or on the left-hand side, click Properties or select Project > Properties from the menu. A project properties dialog appears.
- 2. Expand the C/C++ Build node and select Settings. See Figure 1-1.
- 3. On the right-hand side, under the MCU C Compiler node, click the Preprocessor node. See Figure 1-1.

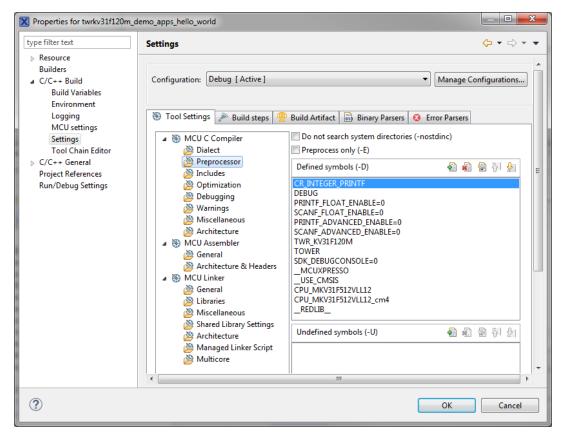

Figure 1-1. Defined symbols

- 4. On the right-hand side of the dialog, click the Add... icon located next to the Defined symbols (-D) title.
- 5. In the dialog that appears (see Figure 1-2), type the following:
  - RAM\_RELOCATION to turn the RAM optimization feature support on

If the define is defined, all RTCEL functions are put to the RAM.

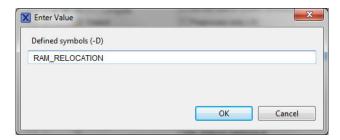

Figure 1-2. Symbol definition

- 6. Click OK in the dialog.
- 7. Click OK in the main dialog.

The device reference manual shows how the \_\_RAMFUNC (RAM) attribute works in connection with your device.

Library integration into project (MCUXpresso IDE)

#### 1.2.2 Library path variable

To make the library integration easier, create a variable that holds the information about the library path.

- 1. Right-click the MCUXpresso SDK project name node in the left-hand part and click Properties, or select Project > Properties from the menu. A project properties dialog appears.
- 2. Expand the Resource node and click Linked Resources. See Figure 1-3.

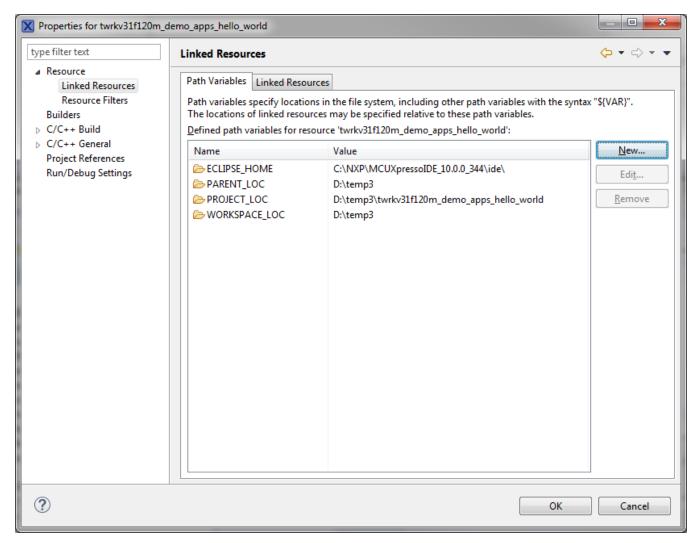

Figure 1-3. Project properties

- 3. Click the New... button in the right-hand side.
- 4. In the dialog that appears (see Figure 1-4), type this variable name into the Name box: RTCESL\_LOC.
- 5. Select the library parent folder by clicking Folder..., or just type the following path into the Location box: C:\NXP\RTCESL\CM7F\_RTCESL\_4.6\_MCUX. Click OK.

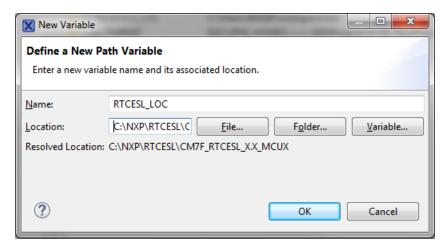

Figure 1-4. New variable

- 6. Create such variable for the environment. Expand the C/C++ Build node and click Environment.
- 7. Click the Add... button in the right-hand side.
- 8. In the dialog that appears (see Figure 1-5), type this variable name into the Name box: RTCESL\_LOC.
- 9. Type the library parent folder path into the Value box: C:\NXP\RTCESL \CM7F\_RTCESL\_4.6 MCUX.
- 10. Tick the Add to all configurations box to use this variable in all configurations. See Figure 1-5.
- 11. Click OK.
- 12. In the previous dialog, click OK.

#### Library integration into project (MCUXpresso IDE)

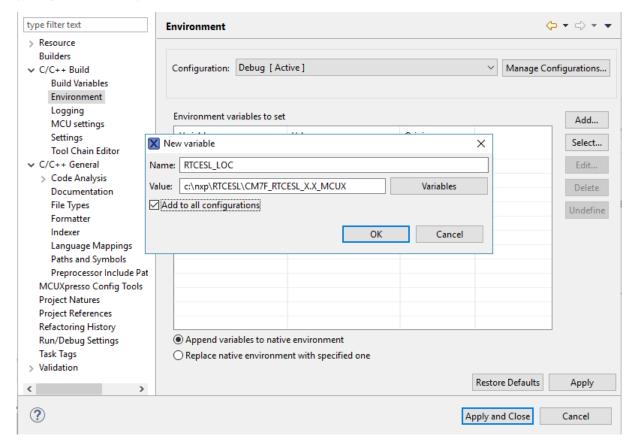

Figure 1-5. Environment variable

#### 1.2.3 Library folder addition

To use the library, add it into the Project tree dialog.

- 1. Right-click the MCUXpresso SDK project name node in the left-hand part and click New > Folder, or select File > New > Folder from the menu. A dialog appears.
- 2. Click Advanced to show the advanced options.
- 3. To link the library source, select the Link to alternate location (Linked Folder) option.
- 4. Click Variables..., select the RTCESL\_LOC variable in the dialog, click OK, and/or type the variable name into the box. See Figure 1-6.
- 5. Click Finish, and the library folder is linked in the project. See Figure 1-7.

GDFLIB User's Guide, Rev. 4, 12/2020

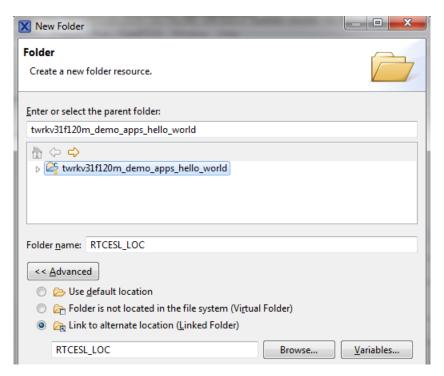

Figure 1-6. Folder link

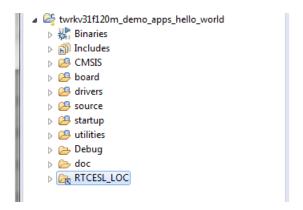

Figure 1-7. Projects libraries paths

### 1.2.4 Library path setup

GDFLIB requires MLIB to be included too. These steps show how to include all dependent modules:

- 1. Right-click the MCUXpresso SDK project name node in the left-hand part and click Properties, or select Project > Properties from the menu. The project properties dialog appears.
- 2. Expand the C/C++ General node, and click Paths and Symbols.
- 3. In the right-hand dialog, select the Library Paths tab. See Figure 1-9.
- 4. Click the Add... button on the right, and a dialog appears.

#### Library integration into project (MCUXpresso IDE)

- 5. Look for the RTCESL\_LOC variable by clicking Variables..., and then finish the path in the box by adding the following (see Figure 1-8): \${RTCESL\_LOC}\MLIB.
- 6. Click OK, and then click the Add... button.
- 7. Look for the RTCESL\_LOC variable by clicking Variables..., and then finish the path in the box by adding the following: \${RTCESL\_LOC}\GDFLIB.
- 8. Click OK, you will see the paths added into the list. See Figure 1-9.

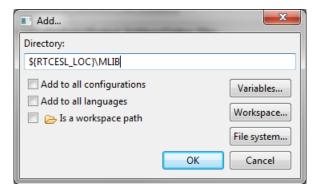

Figure 1-8. Library path inclusion

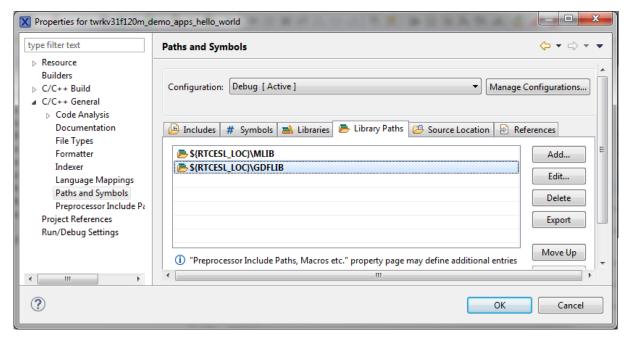

Figure 1-9. Library paths

- 9. After adding the library paths, add the library files. Click the Libraries tab. See Figure 1-11.
- 10. Click the Add... button on the right, and a dialog appears.
- 11. Type the following into the File text box (see Figure 1-10): :mlib.a
- 12. Click OK, and then click the Add... button.
- 13. Type the following into the File text box: :gdflib.a
- 14. Click OK, and you will see the libraries added in the list. See Figure 1-11.

15

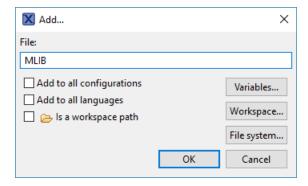

Figure 1-10. Library file inclusion

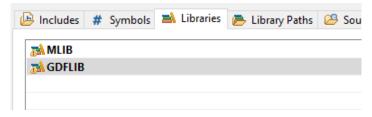

Figure 1-11. Libraries

- 15. In the right-hand dialog, select the Includes tab, and click GNU C in the Languages list. See Figure 1-13.
- 16. Click the Add... button on the right, and a dialog appears. See Figure 1-12.
- 17. Look for the RTCESL\_LOC variable by clicking Variables..., and then finish the path in the box to be: \${RTCESL\_LOC}\MLIB\Include
- 18. Click OK, and then click the Add... button.
- 19. Look for the RTCESL\_LOC variable by clicking Variables..., and then finish the path in the box to be: \${RTCESL\_LOC}\GDFLIB\Include
- 20. Click OK, and you will see the paths added in the list. See Figure 1-13. Click OK.

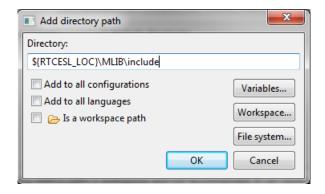

Figure 1-12. Library include path addition

#### Library integration into project (Keil µVision)

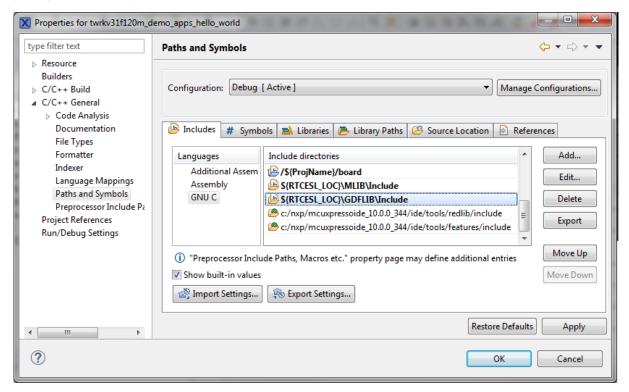

Figure 1-13. Compiler setting

Type the #include syntax into the code where you want to call the library functions. In the left-hand dialog, open the required .c file. After the file opens, include the following lines into the #include section:

```
#include "mlib_FP.h"
#include "gdflib FP.h"
```

When you click the Build icon (hammer), the project is compiled without errors.

## 1.3 Library integration into project (Keil µVision)

This section provides a step-by-step guide on how to quickly and easily include GDFLIB into an empty project or any MCUXpresso SDK example or demo application projects using Keil µVision. This example uses the default installation path (C:\NXP\RTCESL \CM7F\_RTCESL\_4.6\_KEIL). If you have a different installation path, use that path instead. If any MCUXpresso SDK project is intended to use (for example hello\_world project) go to Linking the files into the project chapter otherwise read next chapter.

## 1.3.1 NXP pack installation for new project (without MCUXpresso SDK)

This example uses the NXP MKV58F1M0xxx22 part, and the default installation path (C:\NXP\RTCESL\CM7F\_RTCESL\_4.6\_KEIL) is supposed. If the compiler has never been used to create any NXP MCU-based projects before, check whether the NXP MCU pack for the particular device is installed. Follow these steps:

- 1. Launch Keil µVision.
- 2. In the main menu, go to Project > Manage > Pack Installer....
- 3. In the left-hand dialog (under the Devices tab), expand the All Devices > Freescale (NXP) node.
- 4. Look for a line called "KVxx Series" and click it.
- 5. In the right-hand dialog (under the Packs tab), expand the Device Specific node.
- 6. Look for a node called "Keil::Kinetis\_KVxx\_DFP." If there are the Install or Update options, click the button to install/update the package. See Figure 1-14.
- 7. When installed, the button has the "Up to date" title. Now close the Pack Installer.

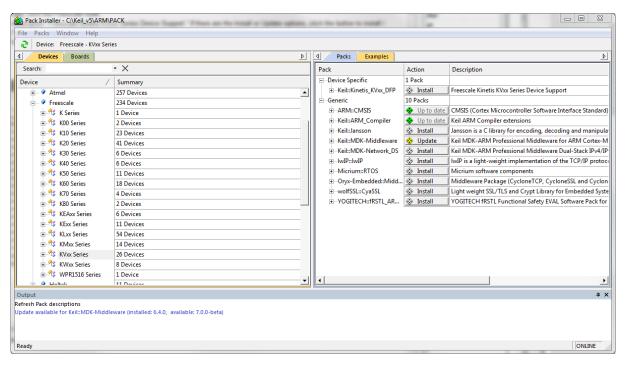

Figure 1-14. Pack Installer

## 1.3.2 New project (without MCUXpresso SDK)

To start working on an application, create a new project. If the project already exists and is opened, skip to the next section. Follow these steps to create a new project:

1. Launch Keil µVision.

#### Library integration into project (Keil µVision)

- 2. In the main menu, select Project > New μVision Project..., and the Create New Project dialog appears.
- 3. Navigate to the folder where you want to create the project, for example C: \KeilProjects\MyProject01. Type the name of the project, for example MyProject01. Click Save. See Figure 1-15.

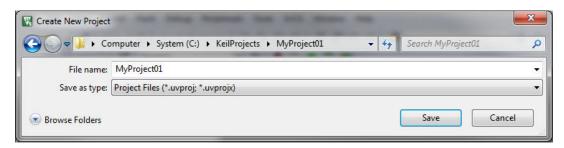

Figure 1-15. Create New Project dialog

- 4. In the next dialog, select the Software Packs in the very first box.
- 5. Type "into the Search box, so that the device list is reduced to the devices.
- 6. Expand the node.
- 7. Click the MKV58F1M0xxx22 node, and then click OK. See Figure 1-16.

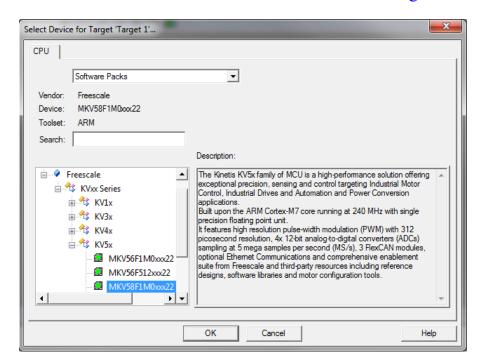

Figure 1-16. Select Device dialog

- 8. In the next dialog, expand the Device node, and tick the box next to the Startup node. See Figure 1-17.
- 9. Expand the CMSIS node, and tick the box next to the CORE node.

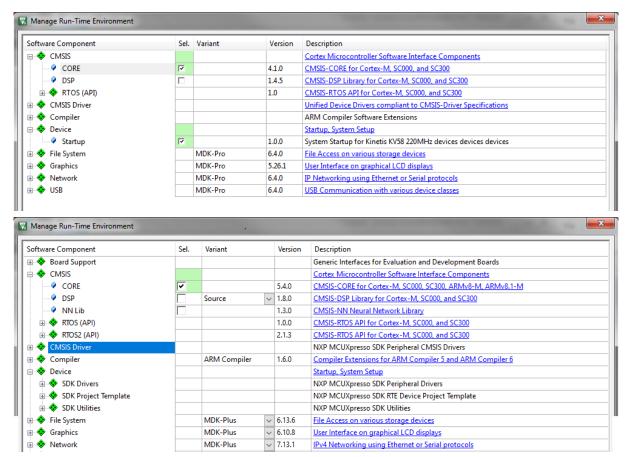

Figure 1-17. Manage Run-Time Environment dialog

10. Click OK, and a new project is created. The new project is now visible in the left-hand part of Keil μVision. See Figure 1-18.

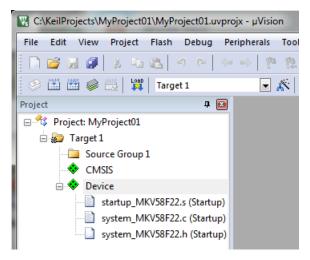

Figure 1-18. Project

- 11. In the main menu, go to Project > Options for Target 'Target1'..., and a dialog appears.
- 12. Select the Target tab.
- 13. Select Use Single Precision in the Floating Point Hardware option. See Figure 1-18.

GDFLIB User's Guide, Rev. 4, 12/2020

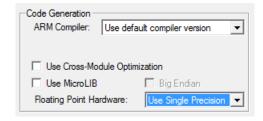

Figure 1-19. FPU

## 1.3.3 High-speed functions execution support

Some RT (or other) platforms contain high-speed functions execution support by relocating all functions from the default Flash memory location to the RAM location for much faster code access. The feature is important especially for devices with a slow Flash interface. This section shows how to turn the RAM optimization feature support on and off.

- 1. In the main menu, go to Project > Options for Target 'Target1'..., and a dialog appears.
- 2. Select the C/C++ tab. See.
- 3. In the Include Preprocessor Symbols text box, type the following:
  - RAM\_RELOCATION to turn the RAM optimization feature support on

If the define is defined, all RTCEL functions are put to the RAM.

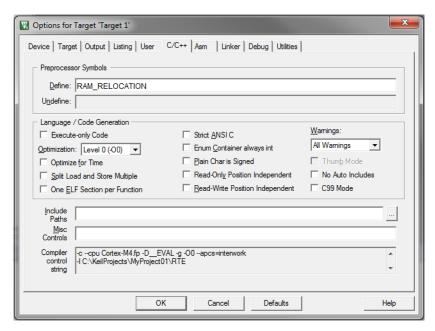

Figure 1-20. Preprocessor symbols

4. Click OK in the main dialog.

The device reference manual shows how the \_attribute\_ ((section ("ram"))) atribute works in connection with your device.

#### 1.3.4 Linking the files into the project

GDFLIB requires MLIB to be included too. The following steps show how to include all dependent modules.

To include the library files in the project, create groups and add them.

- 1. Right-click the Target 1 node in the left-hand part of the Project tree, and select Add Group... from the menu. A new group with the name New Group is added.
- 2. Click the newly created group, and press F2 to rename it to RTCESL.
- 3. Right-click the RTCESL node, and select Add Existing Files to Group 'RTCESL'... from the menu.
- 4. Navigate into the library installation folder C:\NXP\RTCESL \CM7F\_RTCESL\_4.6\_KEIL\MLIB\Include, and select the *mlib\_FP.h* file. If the file does not appear, set the Files of type filter to Text file. Click Add. See Figure 1-21.

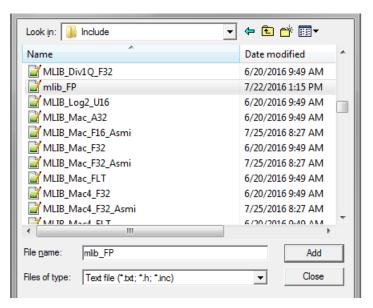

Figure 1-21. Adding .h files dialog

5. Navigate to the parent folder C:\NXP\RTCESL\CM7F\_RTCESL\_4.6\_KEIL\MLIB, and select the *mlib.lib* file. If the file does not appear, set the Files of type filter to Library file. Click Add. See Figure 1-22.

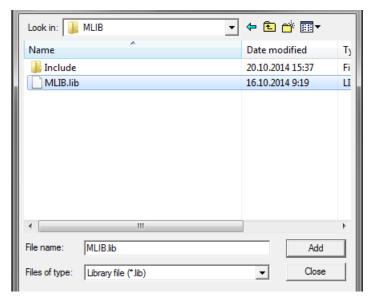

Figure 1-22. Adding .lib files dialog

- 6. Navigate into the library installation folder C:\NXP\RTCESL \CM7F\_RTCESL\_4.6\_KEIL\GDFLIB\Include, and select the *gdflib\_FP.h* file. If the file does not appear, set the Files of type filter to Text file. Click Add.
- 7. Navigate to the parent folder C:\NXP\RTCESL\CM7F\_RTCESL\_4.6\_KEIL \GDFLIB, and select the *gdflib.lib* file. If the file does not appear, set the Files of type filter to Library file. Click Add.
- 8. Now, all necessary files are in the project tree; see Figure 1-23. Click Close.

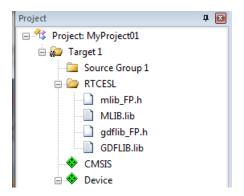

Figure 1-23. Project workspace

#### 1.3.5 Library path setup

The following steps show the inclusion of all dependent modules.

- 1. In the main menu, go to Project > Options for Target 'Target1'..., and a dialog appears.
- 2. Select the C/C++ tab. See Figure 1-24.

23

- 3. In the Include Paths text box, type the following paths (if there are more paths, they must be separated by ';') or add them by clicking the ... button next to the text box:
  - "C:\NXP\RTCESL\CM7F\_RTCESL\_4.6\_KEIL\MLIB\Include"
  - "C:\NXP\RTCESL\CM7F\_RTCESL\_4.6\_KEIL\GDFLIB\Include"
- 4. Click OK.
- 5. Click OK in the main dialog.

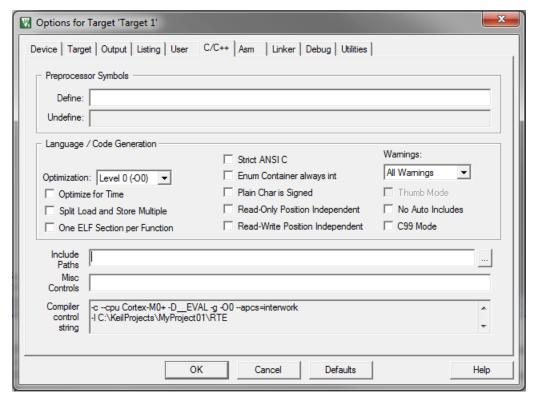

Figure 1-24. Library path addition

Type the #include syntax into the code. Include the library into a source file. In the new project, it is necessary to create a source file:

- 1. Right-click the Source Group 1 node, and Add New Item to Group 'Source Group 1'... from the menu.
- 2. Select the C File (.c) option, and type a name of the file into the Name box, for example 'main.c'. See Figure 1-25.

Library integration into project (IAR Embedded Workbench)

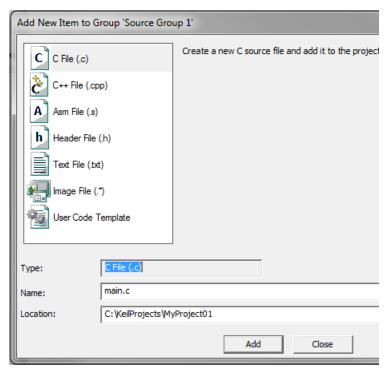

Figure 1-25. Adding new source file dialog

- 3. Click Add, and a new source file is created and opened up.
- 4. In the opened source file, include the following lines into the #include section, and create a main function:

```
#include "mlib_FP.h"
#include "gdflib_FP.h"
int main(void)
{
   while(1);
}
```

24

When you click the Build (F7) icon, the project will be compiled without errors.

## 1.4 Library integration into project (IAR Embedded Workbench)

This section provides a step-by-step guide on how to quickly and easily include the GDFLIB into an empty project or any MCUXpresso SDK example or demo application projects using IAR Embedded Workbench. This example uses the default installation path (C:\NXP\RTCESL\CM7F\_RTCESL\_4.6\_IAR). If you have a different installation path, use that path instead. If any MCUXpresso SDK project is intended to use (for example hello\_world project) go to Linking the files into the project chapter otherwise read next chapter.

#### 1.4.1 New project (without MCUXpresso SDK)

This example uses the NXP MKV58F1M0xxx22 part, and the default installation path (C:\NXP\RTCESL\CM7F\_RTCESL\_4.6\_IAR) is supposed. To start working on an application, create a new project. If the project already exists and is opened, skip to the next section. Perform these steps to create a new project:

- 1. Launch IAR Embedded Workbench.
- 2. In the main menu, select Project > Create New Project... so that the "Create New Project" dialog appears. See Figure 1-26.

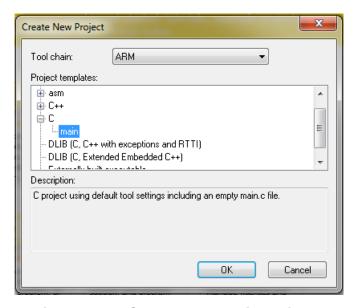

Figure 1-26. Create New Project dialog

- 3. Expand the C node in the tree, and select the "main" node. Click OK.
- 4. Navigate to the folder where you want to create the project, for example, C: \IARProjects\MyProject01. Type the name of the project, for example, MyProject01. Click Save, and a new project is created. The new project is now visible in the left-hand part of IAR Embedded Workbench. See Figure 1-27.

#### Library integration into project (IAR Embedded Workbench)

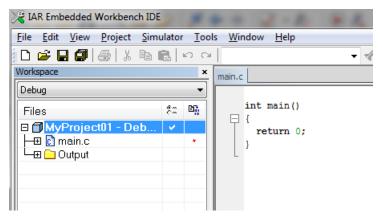

Figure 1-27. New project

- 5. In the main menu, go to Project > Options..., and a dialog appears.
- 6. In the Target tab, select the Device option, and click the button next to the dialog to select the MCU. In this example, select NXP > KV5x > NXP MKV58F1M0xxx22. Select VFPv5 single precision in the FPU option. Click OK. See Figure 1-28.

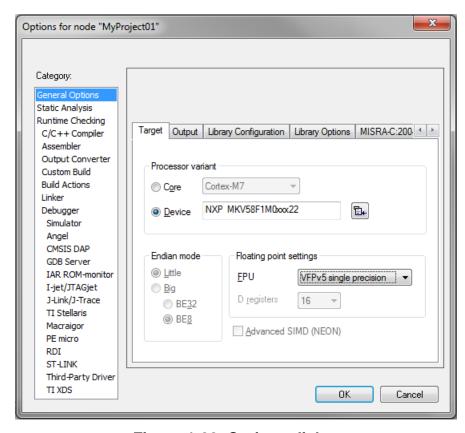

Figure 1-28. Options dialog

## 1.4.2 High-speed functions execution suppport

Some RT (or other) platforms contain high-speed functions execution support by relocating all functions from the default Flash memory location to the RAM location for much faster code access. The feature is important especially for devices with a slow Flash interface. This section shows how to turn the RAM optimization feature support on and off.

- 1. In the main menu, go to Project > Options..., and a dialog appears.
- 2. In the left-hand side column, select C/C++ Compiler.
- 3. In the right-hand side of the dialog, click the Preprocessor tab (it can be hidden on the right; use the arrow icons for navigation).
- 4. In the text box (in Defined symbols: (one per line)), type the following (See Figure 1-29):
  - **RAM\_RELOCATION** to turn the RAM optimization feature support on If the define is defined, all RTCEL functions are put to the RAM.

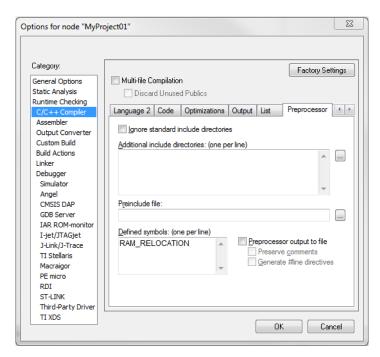

Figure 1-29. Defined symbols

5. Click OK in the main dialog.

The device reference manual shows how the \_\_ramfunc attribute works in connection with your device.

Library integration into project (IAR Embedded Workbench)

#### 1.4.3 Library path variable

To make the library integration easier, create a variable that will hold the information about the library path.

- 1. In the main menu, go to Tools > Configure Custom Argument Variables..., and a dialog appears.
- 2. Click the New Group button, and another dialog appears. In this dialog, type the name of the group PATH, and click OK. See Figure 1-30.

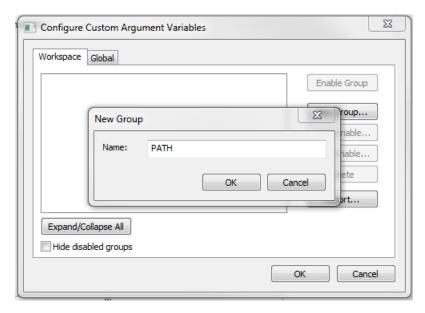

Figure 1-30. New Group

- 3. Click on the newly created group, and click the Add Variable button. A dialog appears.
- 4. Type this name: RTCESL\_LOC
- 5. To set up the value, look for the library by clicking the '...' button, or just type the installation path into the box: C:\NXP\RTCESL\CM7F\_RTCESL\_4.6\_IAR. Click OK.
- 6. In the main dialog, click OK. See Figure 1-31.

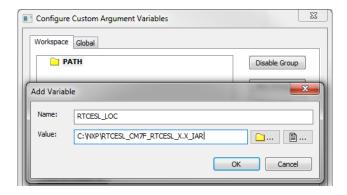

Figure 1-31. New variable

GDFLIB User's Guide, Rev. 4, 12/2020

NXP Semiconductors

## 1.4.4 Linking the files into the project

GDFLIB requires MLIB to be included too. The following steps show the inclusion of all dependent modules.

To include the library files into the project, create groups and add them.

- 1. Go to the main menu Project > Add Group...
- 2. Type RTCESL, and click OK.
- 3. Click on the newly created node RTCESL, go to Project > Add Group..., and create a MLIB subgroup.
- 4. Click on the newly created node MLIB, and go to the main menu Project > Add Files... See Figure 1-33.
- 5. Navigate into the library installation folder C:\NXP\RTCESL \CM7F\_RTCESL\_4.6\_IAR\MLIB\Include, and select the *mlib\_FP.h* file. (If the file does not appear, set the file-type filter to Source Files.) Click Open. See Figure 1-32.
- 6. Navigate into the library installation folder C:\NXP\RTCESL \CM7F\_RTCESL\_4.6\_IAR\MLIB, and select the *mlib.a* file. If the file does not appear, set the file-type filter to Library / Object files. Click Open.

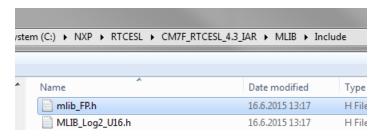

Figure 1-32. Add Files dialog

- 7. Click on the RTCESL node, go to Project > Add Group..., and create a GDFLIB subgroup.
- 8. Click on the newly created node GDFLIB, and go to the main menu Project > Add Files....
- 9. Navigate into the library installation folder C:\NXP\RTCESL \CM7F\_RTCESL\_4.6\_IAR\GDFLIB\Include, and select the *gdflib\_FP.h* file. (If the file does not appear, set the file-type filter to Source Files.) Click Open.
- 10. Navigate into the library installation folder C:\NXP\RTCESL \CM7F\_RTCESL\_4.6\_IAR\GDFLIB, and select the *gdflib.a* file. If the file does not appear, set the file-type filter to Library / Object files. Click Open.
- 11. Now you will see the files added in the workspace. See Figure 1-33.

Library integration into project (IAR Embedded Workbench)

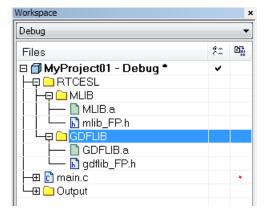

Figure 1-33. Project workspace

#### 1.4.5 Library path setup

The following steps show the inclusion of all dependent modules:

- 1. In the main menu, go to Project > Options..., and a dialog appears.
- 2. In the left-hand column, select C/C++ Compiler.
- 3. In the right-hand part of the dialog, click on the Preprocessor tab (it can be hidden in the right; use the arrow icons for navigation).
- 4. In the text box (at the Additional include directories title), type the following folder (using the created variable):
  - \$RTCESL\_LOC\$\MLIB\Include
  - \$RTCESL\_LOC\$\GDFLIB\Include
- 5. Click OK in the main dialog. See Figure 1-34.

31

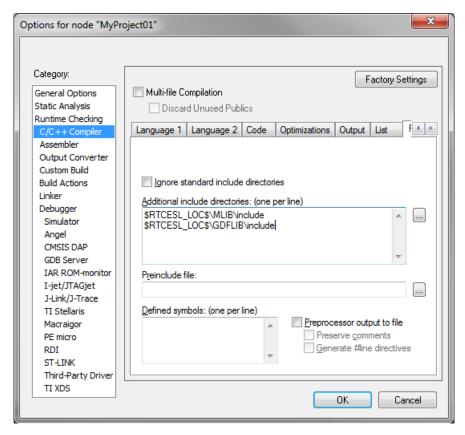

Figure 1-34. Library path adition

Type the #include syntax into the code. Include the library included into the *main.c* file. In the workspace tree, double-click the *main.c* file. After the *main.c* file opens up, include the following lines into the #include section:

```
#include "mlib_FP.h"
#include "gdflib_FP.h"
```

When you click the Make icon, the project will be compiled without errors.

Library integration into project (IAR Embedded Workbench)

# Chapter 2 Algorithms in detail

#### 2.1 GDFLIB\_FilterExp

The GDFLIB\_FilterExp function calculates the exponential smoothing. The exponential filter is the simplest filter with only one tuning parameter, requiring to store only one variable - the filter output (it is used in the next step). For a proper use, it is recommended that the algorithm is initialized by the GDFLIB\_FilterExpInit function, before using the GDFLIB\_FilterExp function.

The filter calculation consists of the following equation:

$$y(k) = y(k-1) + A \cdot (x(k) - (k-1))$$

#### Equation 1.

where:

- x(k) is the actual value of the input signal
- y(k) is the actual filter output
- A is the filter constant (0; 1) (it defines the smoothness of the exponential filter)

The exponential filter tuning is based on these rules: for a small value of the filter constant there is a strong filtering effect (if A = 0 then the output equals the new input). For a high value of the filtering constant, there is a weak filtering effect (if A = 1 then the new input is ignored). The filter constant defines the ratio between the filter inputs and the last step output, used for the next calculation.

#### 2.1.1 Available versions

This function is available in the following versions:

#### GDFLIB\_FilterExp

- Fractional output the output is the fractional portion of the result; the result is within the range <-1; 1). The parameter uses the fraction type.
- Floating-point output the output is the floating-point result within the type's full range. The parameter is of a floating-point range as well.

The available versions of the GDFLIB\_FilterExpInit function are shown in the following table:

**Function name** Input **Parameters** Result **Description** type type GDFLIB\_FilterExpInit\_F16 frac16\_t GDFLIB\_FILTER\_EXP\_T\_F32 \* void The input argument is a 16-bit fractional value that represents the initial value of the filter at the current step. The input is within the range <-1; 1). The parameters' structure is pointed to by a pointer. GDFLIB FilterExpInit FLT float t GDFLIB\_FILTER\_EXP\_T\_FLT \* The input argument is a 32-bit single void precision floating-point value that represents the initial value of the filter at the current step. The input is within the full range. The parameters' structure is pointed to by a pointer.

Table 2-1. Init function versions

The available versions of the GDFLIB\_FilterExp function are shown in the following table:

Table 2-2. Function versions

Function name Input type Parameters Result type

| Function name        | Input<br>type | Parameters                | Result<br>type | Description                                                                                                    |
|----------------------|---------------|---------------------------|----------------|----------------------------------------------------------------------------------------------------|
| GDFLIB_FilterExp_F16 | frac16_t      | GDFLIB_FILTER_EXP_T_F32 * | frac16_t       | The input argument is a 16-bit fractional value of the input signal to be filtered within the range <-1; 1). The parameters' structure is pointed to by a pointer. The function returns a 16-bit fractional value within the range <-1; 1).                                     |
| GDFLIB_FilterExp_FLT | float_t       | GDFLIB_FILTER_EXP_T_FLT * | float_t        | The input argument is a 32-bit single precision floating-point value of the input signal to be filtered within the full range. The parameters' structure is pointed to by a pointer. The function returns a 32-bit single precision floating-point value within the full range. |

## 2.1.2 GDFLIB\_FILTER\_EXP\_T\_F32

| Variable name | Input<br>type | Description                                                                                                    |  |
|---------------|---------------|----------------------------------------------------------------------------------------------------|--|
| f32A          | frac32_t      | Filter constant value (filter parameter). It defines the smoothness of the exponential filter (high value = small filtering effect, low value = strong filtering effect). It is usually defined as: $A = 1 - exp^{-\frac{T_S}{\tau}}$ |  |
|               |               | Where $T_s$ is the sample time and $\tau$ is the filter time constant. The parameter is a 32-bit fractional value within the range <-0; 1). Set by the user.                                                                          |  |
| f32AccK_1     | frac32_t      | Filter accumulator (last step output) value. The parameter is a 32-bit accumulator type within the range <-1.0; 1.0). Controlled by the algorithm.                                                                                    |  |

## 2.1.3 GDFLIB\_FILTER\_EXP\_T\_FLT

| Variable name | Input<br>type | Description                                                                                                    |  |
|---------------|---------------|----------------------------------------------------------------------------------------------------|--|
| fltA          | float_t       | Filter constant value (filter parameter). It defines the smoothness of the exponential filter (high value = small filtering effect, low value = strong filtering effect). It is usually defined as: $A = 1 - exp^{-\frac{T_s}{\tau}}$ |  |
|               |               | Where $T_s$ is the sample time and $\tau$ is the filter time constant. The parameter is a 32-bit single precision floating-point type within the range (0; 1.0>. Set by the user.                                                     |  |
| fltAccK_1     | float_t       | Filter accumulator (last step output) value. The parameter is a 32-bit accumulator type within the 32-bit single precision floating-point range. Controlled by the algorithm.                                                         |  |

#### 2.1.4 Declaration

The available GDFLIB\_FilterExpInit functions have the following declarations:

```
void GDFLIB_FilterExpInit_F16(frac16_t f16InitVal, GDFLIB_FILTER_EXP_T_F32 *psParam)
void GDFLIB_FilterExpInit_FLT(float_t fltInitVal, GDFLIB_FILTER_EXP_T_FLT *psParam)
```

The available GDFLIB\_FilterExp functions have the following declarations:

```
frac16_t GDFLIB_FilterExp_F16(frac16_t f16InX, GDFLIB_FILTER_EXP_T_F32 *psParam)
float_t GDFLIB_FilterExp_FLT(float_t f1tInX, GDFLIB_FILTER_EXP_T_FLT *psParam)
```

#### 2.1.5 Function use

The use of the GDFLIB\_FilterExpInit and GDFLIB\_FilterExp functions is shown in the following examples:

#### **Fixed-point version:**

#### **Floating-point version:**

```
#include "gdflib.h"
static float_t fltResult;
static float_t fltInitVal, fltInX;
static GDFLIB_FILTER_EXP_T_FLT sFilterParam;

void Isr(void);

void main(void)
{
   fltInitVal = 0.0F; /* fltInitVal = 0.0 */
    /* Filter constant = 0.05 */
    sFilterParam.fltA = 0.05F;

   GDFLIB_FilterExpInit_FLT(fltInitVal, &sFilterParam);
   fltInX = 0.5F;
}

/* periodically called function */
void Isr(void)
{
   fltResult = GDFLIB_FilterExp_FLT(fltInX, &sFilterParam);
}
```

GDFLIB User's Guide, Rev. 4, 12/2020

## 2.2 GDFLIB\_FilterIIR1

This function calculates the first-order direct form 1 IIR filter.

For a proper use, it is recommended that the algorithm is initialized by the GDFLIB\_FilterIIR1Init function, before using the GDFLIB\_FilterIIR1 function. The GDFLIB\_FilterIIR1Init function initializes the buffer and coefficients of the first-order IIR filter.

The GDFLIB\_FilterIIR1 function calculates the first-order infinite impulse response (IIR) filter. The IIR filters are also called recursive filters, because both the input and the previously calculated output values are used for calculation. This form of feedback enables the transfer of energy from the output to the input, which leads to an infinitely long impulse response (IIR). A general form of the IIR filter, expressed as a transfer function in the Z-domain, is described as follows:

$$H(z) = \frac{B(z)}{A(z)} = \frac{b_0 + b_1 z^{-1} + b_2 z^{-2} + \dots + b_N z^{-N}}{1 + a_1 z^{-1} + a_2 z^{-2} + \dots + a_N z^{-N}}$$

### Equation 2.

where N denotes the filter order. The first-order IIR filter in the Z-domain is expressed as follows:

$$H(z) = \frac{B(z)}{A(z)} = \frac{b_0 + b_1 z^{-1}}{1 + a_1 z^{-1}}$$

#### Equation 3.

which is transformed into a time-domain difference equation as follows:

$$y(k) = b_0x(k) + b_1x(k-1) - a_1y(k-1)$$

#### Equation 4.

The filter difference equation is implemented in the digital signal controller directly, as given in Equation 4 on page 37; this equation represents a direct-form 1 first-order IIR filter, as shown in Figure 2-1.

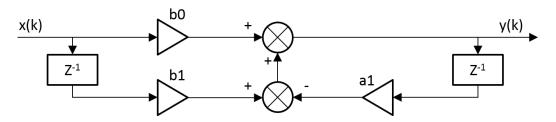

Figure 2-1. Direct form 1 first-order IIR filter

GDFLIB User's Guide, Rev. 4, 12/2020

#### **GDFLIB FilterIIR1**

The coefficients of the filter shown in Figure 2-1 can be designed to meet the requirements for the first-order low-pass filter (LPF) or high-pass filter (HPF). The coefficient quantization error is not important in the case of a first-order filter due to a finite precision arithmetic. A higher-order LPF or HPF can be obtained by connecting a number of first-order filters in series. The number of connections gives the order of the resulting filter.

The filter coefficients must be defined before calling this function. As some coefficients can be greater than 1 (and lesser than 2), the coefficients are scaled down (divided) by 2.0 for the fractional version of the algorithm. For faster calculation, the A coefficient is sign-inverted. The function returns the filtered value of the input in the step k, and stores the input and the output values in the step k into the filter buffer.

### 2.2.1 Available versions

This function is available in the following versions:

- Fractional output the output is the fractional portion of the result; the result is within the range <-1; 1).
- Floating-point output the output is a floating-point result within the type's full range.

The available versions of the GDFLIB\_FilterIIR1Init function are shown in the following table:

**Function name Parameters** Result **Description** type GDFLIB\_FilterIIR1Init\_F16 GDFLIB\_FILTER\_IIR1\_T\_F32 \* void Filter initialization (reset) function. The parameters' structure is pointed to by a GDFLIB\_FilterIIR1Init\_FLT GDFLIB\_FILTER\_IIR1\_T\_FLT \* void Filter initialization (reset) function. The parameters' structure is pointed to by a pointer.

Table 2-3. Init function versions

The available versions of the GDFLIB\_FilterIIR1 function are shown in the following table:

**Table 2-4. Function versions** 

| Function name         | Input<br>type | Parameters                 | Result<br>type | Description                                                                                                    |
|-----------------------|---------------|----------------------------|----------------|----------------------------------------------------------------------------------------------------|
| GDFLIB_FilterIIR1_F16 | frac16_t      | GDFLIB_FILTER_IIR1_T_F32 * | frac16_t       | The input argument is a 16-bit fractional value of the input signal to be filtered within the range <-1; 1). The parameters' structure is pointed to by a pointer. The function returns a 16-bit fractional value within the range <-1; 1).                      |
| GDFLIB_FilterIIR1_FLT | float_t       | GDFLIB_FILTER_IIR1_T_FLT * | float_t        | The input argument is a 32-bit single precision floating-point value of the input signal within the full range. The parameters' structure is pointed to by a pointer. The function returns a 32-bit single precision floating-point value within the full range. |

## 2.2.2 GDFLIB\_FILTER\_IIR1\_T\_F32

| Variable name | Input type                       | Description                                                |
|---------------|----------------------------------|------------------------------------------------------------|
| sFltCoeff     | GDFLIB_FILTER_IIR1_COEFF_T_F32 * | Substructure containing filter coefficients.               |
| f32FltBfrY[1] | frac32_t                         | Internal buffer of y-history. Controlled by the algorithm. |
| f16FltBfrX[1] | frac16_t                         | Internal buffer of x-history. Controlled by the algorithm. |

# 2.2.3 GDFLIB\_FILTER\_IIR1\_COEFF\_T\_F32

| Variable name | Туре     | Description                                                                                                   |  |  |
|---------------|----------|----------------------------------------------------------------------------------------------------|--|--|
| f32B0         | frac32_t | B0 coefficient of the IIR1 filter. Set by the user, and must be divided by 2.                                 |  |  |
| f32B1         | frac32_t | B1 coefficient of the IIR1 filter. Set by the user, and must be divided by 2.                                 |  |  |
| f32A1         | frac32_t | A1 (sign-inverted) coefficient of the IIR1 filter. Set by the user, and must be divided by -2 (negative two). |  |  |

GDFLIB User's Guide, Rev. 4, 12/2020 **NXP Semiconductors** 39

## 2.2.4 GDFLIB\_FILTER\_IIR1\_T\_FLT

| Variable name | Input type                       | Description                                                |
|---------------|----------------------------------|------------------------------------------------------------|
| sFltCoeff     | GDFLIB_FILTER_IIR1_COEFF_T_FLT * | Substructure containing filter coefficients.               |
| fltFltBfrY[1] | float_t                          | Internal buffer of y-history. Controlled by the algorithm. |
| fltFltBfrX[1] | float_t                          | Internal buffer of x-history. Controlled by the algorithm. |

### 2.2.5 GDFLIB\_FILTER\_IIR1\_COEFF\_T\_FLT

| Variable name | Туре    | Description                                                         |  |
|---------------|---------|---------------------------------------------------------------------|--|
| fltB0         | float_t | B0 coefficient of the IIR1 filter. Set by the user.                 |  |
| fltB1         | float_t | 1 coefficient of the IIR1 filter. Set by the user.                  |  |
| fltA1         | float_t | A1 (sign-inverted) coefficient of the IIR1 filter. Set by the user. |  |

### 2.2.6 Declaration

The available GDFLIB\_FilterIIR1Init functions have the following declarations:

```
void GDFLIB_FilterIIR1Init_F16(GDFLIB_FILTER_IIR1_T_F32 *psParam)
void GDFLIB FilterIIR1Init FLT(GDFLIB FILTER IIR1 T FLT *psParam)
```

The available GDFLIB\_FilterIIR1 functions have the following declarations:

```
frac16_t GDFLIB_FilterIIR1_F16(frac16_t f16InX, GDFLIB_FILTER_IIR1_T_F32 *psParam)
float t GDFLIB FilterIIR1 FLT(float t fltInX, GDFLIB FILTER IIR1 T FLT *psParam)
```

### 2.2.7 Calculation of filter coefficients

There are plenty of methods for calculating the coefficients. The following example shows the use of Matlab to set up a low-pass filter with the 500 Hz sampling frequency, and 240 Hz stopped frequency with a 20 dB attenutation. Maximum passband ripple is 3 dB at the cut-off frequency of 50 Hz.

```
% sampling frequency 500 Hz, low pass
Ts = 1 / 500
% cut-off frequency 50 Hz
Fc = 50
```

```
% max. passband ripple 3 dB
Rp = 3
% stopped frequency 240Hz
Fs = 240
% attenuation 20 dB
Rs = 20
% checking order of the filter
n = buttord(2 * Ts * Fc, 2 * Ts * Fs, Rp, Rs)
% n = 1, i.e. the filter is achievable with the 1st order
% getting the filter coefficients
[b, a] = butter(n, 2 * Ts * Fc, 'low');
% the coefs are:
% b0 = 0.245237275252786, b1 = 0.245237275252786
% a0 = 1.0000, a1 = -0.509525449494429
```

### The filter response is shown in Figure 2-2.

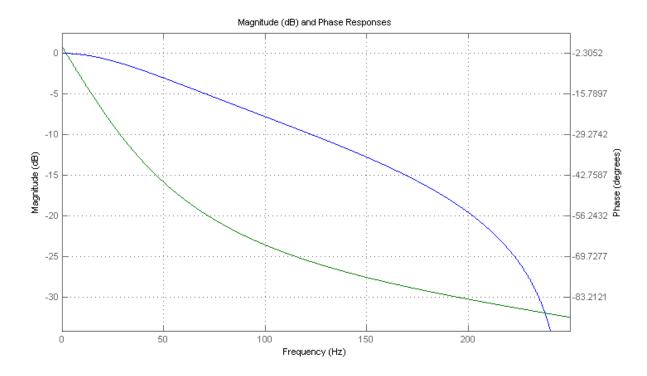

Figure 2-2. Filter response

### 2.2.8 Function use

The use of the GDFLIB\_FilterIIR1Init and GDFLIB\_FilterIIR1 functions is shown in the following examples. The filter uses the above-calculated coefficients:

### **Fixed-point version:**

GDFLIB User's Guide, Rev. 4, 12/2020

#### GDFLIB\_FilterIIR2

```
#include "gdflib.h"

static frac16_t f16Result;
static frac16_t f16InX;
static GDFLIB_FILTER_IIR1_T_F32 sFilterParam;

void Isr(void);

void main(void)
{
    sFilterParam.sFltCoeff.f32B0 = FRAC32(0.245237275252786 / 2.0);
    sFilterParam.sFltCoeff.f32B1 = FRAC32(0.245237275252786 / 2.0);
    sFilterParam.sFltCoeff.f32A1 = FRAC32(-0.509525449494429 / -2.0);

    GDFLIB_FilterIIR1Init_F16(&sFilterParam);

    f16InX = FRAC16(0.1);
}

/* periodically called function */
void Isr(void)
{
     f16Result = GDFLIB_FilterIIR1_F16(f16InX, &sFilterParam);
}
```

### **Floating-point version:**

```
#include "gdflib.h"

static float_t fltResult;
static float_t fltInX;
static GDFLIB_FILTER_IIR1_T_FLT sFilterParam;

void Isr(void);

void main(void)
{
    sFilterParam.sFltCoeff.fltB0 = 0.245237275252786f;
    sFilterParam.sFltCoeff.fltB1 = 0.245237275252786f;
    sFilterParam.sFltCoeff.fltA1 = -0.509525449494429f;

    GDFLIB_FilterIIR1Init_FLT(&sFilterParam);

    fltInX = 0.1F;
}

/* periodically called function */
void Isr(void)
{
    fltResult = GDFLIB_FilterIIR1_FLT(fltInX, &sFilterParam);
}
```

## 2.3 GDFLIB\_FilterIIR2

This function calculates the second-order direct-form 1 IIR filter.

For a proper use, it is recommended that the algorithm is initialized by the GDFLIB\_FilterIIR2Init function, before using the GDFLIB\_FilterIIR2 function. The GDFLIB\_FilterIIR2Init function initializes the buffer and coefficients of the second-order IIR filter.

The GDFLIB\_FilterIIR2 function calculates the second-order infinite impulse response (IIR) filter. The IIR filters are also called recursive filters, because both the input and the previously calculated output values are used for calculation. This form of feedback enables the transfer of energy from the output to the input, which leads to an infinitely long impulse response (IIR). A general form of the IIR filter, expressed as a transfer function in the Z-domain, is described as follows:

$$H(z) = \frac{B(z)}{A(z)} = \frac{b_0 + b_1 z^{-1} + b_2 z^{-2} + ... + b_N z^{-N}}{1 + a_1 z^{-1} + a_2 z^{-2} + ... + a_N z^{-N}}$$

### Equation 5.

where N denotes the filter order. The second-order IIR filter in the Z-domain is expressed as follows:

$$H(z) = \frac{B(z)}{A(z)} = \frac{b_0 + b_1 z^{-1} + b_2 z^{-2}}{1 + a_1 z^{-1} + a_2 z^{-2}}$$

### Equation 6.

which is transformed into a time-domain difference equation as follows:

$$y(k) = b_0 x(k) + b_1 x(k-1) + b_2 x(k-2) - a_1 y(k-1) - a_2 y(k-2)$$

### Equation 7.

The filter difference equation is implemented in the digital signal controller directly, as given in Equation 7 on page 43; this equation represents a direct-form 1 second-order IIR filter, as depicted in Figure 2-3.

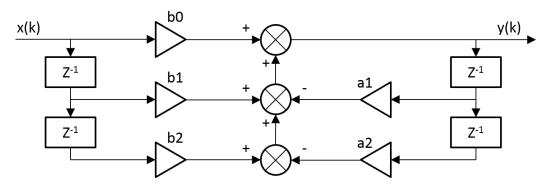

Figure 2-3. Direct-form 1 second-order IIR filter

#### **GDFLIB FilterIIR2**

The coefficients of the filter depicted in Figure 2-3 can be designed to meet the requirements for the second-order low-pass filter (LPF), high-pass filter (HPF), band-pass filter (BPF) or band-stop filter (BSF). The coefficient quantization error can be neglected in the case of a second-order filter due to a finite precision arithmetic. A higher-order LPF or HPF can be obtained by connecting a number of second-order filters in series. The number of connections gives the order of the resulting filter.

The filter coefficients must be defined before calling this function. As some coefficients can be greater than 1 (and lesser than 2), the coefficients are scaled down (divided) by 2.0 for the fractional version of the algorithm. For faster calculation, the A coefficients are sign-inverted. The function returns the filtered value of the input in the step k, and stores the input and output values in the step k into the filter buffer.

### 2.3.1 Available versions

This function is available in the following versions:

- Fractional output the output is the fractional portion of the result; the result is within the range <-1; 1).
- Floating-point output the output is the floating-point result within the type's full range.

The available versions of the GDFLIB\_FilterIIR2Init function are shown in the following table:

**Function name Parameters** Result **Description** type GDFLIB\_FilterIIR2Init\_F16 GDFLIB\_FILTER\_IIR2\_T\_F32 \* void Filter initialization (reset) function. The parameters' structure is pointed to by a GDFLIB\_FilterIIR2Init\_FLT GDFLIB\_FILTER\_IIR2\_T\_FLT \* void Filter initialization (reset) function. The parameters' structure is pointed to by a pointer.

Table 2-5. Init function versions

The available versions of the GDFLIB\_FilterIIR2 function are shown in the following table:

**Table 2-6. Function versions** 

| Function name         | Input<br>type | Parameters                 | Result<br>type | Description                                                                                                    |
|-----------------------|---------------|----------------------------|----------------|----------------------------------------------------------------------------------------------------|
| GDFLIB_FilterIIR2_F16 | frac16_t      | GDFLIB_FILTER_IIR2_T_F32 * | frac16_t       | Input argument is a 16-bit fractional value of the input signal to be filtered within the range <-1; 1). The parameters' structure is pointed to by a pointer. The function returns a 16-bit fractional value within the range <-1; 1).                      |
| GDFLIB_FilterIIR2_FLT | float_t       | GDFLIB_FILTER_IIR2_T_FLT * | float_t        | Input argument is a 32-bit single precision floating-point value of the input signal within the full range. The parameters' structure is pointed to by a pointer. The function returns a 32-bit single precision floating-point value within the full range. |

## 2.3.2 GDFLIB\_FILTER\_IIR2\_T\_F32

| Variable name | Input type                       | Description                                                |
|---------------|----------------------------------|------------------------------------------------------------|
| sFltCoeff     | GDFLIB_FILTER_IIR2_COEFF_T_F32 * | Substructure containing filter coefficients.               |
| f32FltBfrY[2] | frac32_t                         | Internal buffer of y-history. Controlled by the algorithm. |
| f16FltBfrX[2] | frac16_t                         | Internal buffer of x-history. Controlled by the algorithm. |

# 2.3.3 GDFLIB\_FILTER\_IIR2\_COEFF\_T\_F32

| Variable name | Туре     | Description                                                                                                   |  |  |
|---------------|----------|----------------------------------------------------------------------------------------------------|--|--|
| f32B0         | frac32_t | B0 coefficient of the IIR2 filter. Set by the user, and must be divided by 2.                                 |  |  |
| f32B1         | frac32_t | 31 coefficient of the IIR2 filter. Set by the user, and must be divided by 2.                                 |  |  |
| f32B2         | frac32_t | B2 coefficient of the IIR2 filter. Set by the user, and must be divided by 2.                                 |  |  |
| f32A1         | frac32_t | A1 (sign-inverted) coefficient of the IIR2 filter. Set by the user, and must be divided by -2 (negative two). |  |  |
| f32A2         | frac32_t | A2 (sign-inverted) coefficient of the IIR2 filter. Set by the user, and must be divided by -2 (negative two). |  |  |

GDFLIB User's Guide, Rev. 4, 12/2020 **NXP Semiconductors** 45

### 2.3.4 GDFLIB FILTER IIR2 T FLT

| Variable name | Input type                       | Description                                                |
|---------------|----------------------------------|------------------------------------------------------------|
| sFltCoeff     | GDFLIB_FILTER_IIR2_COEFF_T_FLT * | Substructure containing filter coefficients.               |
| fltFltBfrY[2] | float_t                          | Internal buffer of y-history. Controlled by the algorithm. |
| fltFltBfrX[2] | float_t                          | Internal buffer of x-history. Controlled by the algorithm. |

### 2.3.5 GDFLIB FILTER IIR2 COEFF T FLT

| Variable name | Туре    | Description                                                         |  |
|---------------|---------|---------------------------------------------------------------------|--|
| fltB0         | float_t | B0 coefficient of the IIR2 filter. Set by the user.                 |  |
| fltB1         | float_t | 1 coefficient of the IIR2 filter. Set by the user.                  |  |
| fltB2         | float_t | 32 coefficient of the IIR2 filter. Set by the user.                 |  |
| fltA1         | float_t | A1 (sign-inverted) coefficient of the IIR2 filter. Set by the user. |  |
| fltA2         | float_t | A2 (sign-inverted) coefficient of the IIR2 filter. Set by the user. |  |

### 2.3.6 Declaration

The available GDFLIB\_FilterIIR2Init functions have the following declarations:

```
void GDFLIB_FilterIIR2Init_F16(GDFLIB_FILTER_IIR2_T_F32 *psParam)
void GDFLIB FilterIIR2Init FLT(GDFLIB FILTER IIR2 T FLT *psParam)
```

The available GDFLIB\_FilterIIR2 functions have the following declarations:

```
frac16_t GDFLIB_FilterIIR2_F16(frac16_t f16InX, GDFLIB_FILTER_IIR2_T_F32 *psParam)
float t GDFLIB FilterIIR2 FLT(float t fltInX, GDFLIB FILTER IIR2 T FLT *psParam)
```

## 2.3.7 Calculation of filter coefficients

There are plenty of methods for calculating the coefficients. The following example shows the use of Matlab to set up a stopband filter with the 1000 Hz sampling frequency, 100 Hz stop frequency with 10 dB attenuation, and 30 Hz bandwidth. Maximum passband ripple is 3 dB.

47

```
% sampling frequency 1000 Hz, stop band
Ts = 1 / 1000
% center stop frequency 100 Hz
Fc = 50
% attenuation 10 dB
Rs = 10
% bandwidth 30 Hz
Fbw = 30
% max. passband ripple 3 dB
Rp = 3
% checking order of the filter
n = buttord(2 * Ts * [Fc - Fbw / 2 Fc + Fbw / 2], 2 * Ts * [Fc - Fbw Fc + Fbw], Rp, Rs)
% n = 2, i.e. the filter is achievable with the 2nd order
% getting the filter coefficients
[b, a] = butter(n / 2, 2 * Ts * [Fc - Fbw /2 Fc + Fbw / 2], 'stop')
% the coefs are:
% b0 = 0.913635972986238, b1 = -1.745585863109291, b2 = 0.913635972986238
% a0 = 1.0000, a1 = -1.745585863109291, a2 = 0.827271945972476
```

The filter response is shown in Figure 2-4.

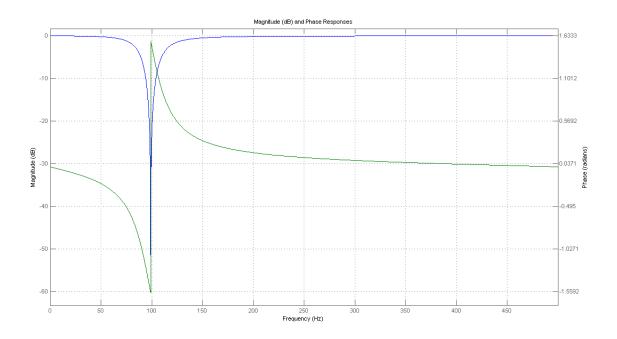

Figure 2-4. Filter response

### 2.3.8 Function use

The use of the GDFLIB\_FilterIIR2Init and GDFLIB\_FilterIIR2 functions is shown in the following examples. The filter uses the above-calculated coefficients:

### **Fixed-point version:**

```
#include "gdflib.h"
static frac16_t f16Result;
static frac16 t f16InX;
static GDFLIB_FILTER_IIR2_T_F32 sFilterParam;
void Isr(void);
void main(void)
  sFilterParam.sFltCoeff.f32B0 = FRAC32(0.913635972986238 / 2.0);
  sFilterParam.sFltCoeff.f32B1 = FRAC32(-1.745585863109291 / 2.0);
  sFilterParam.sFltCoeff.f32B2 = FRAC32(0.913635972986238 / 2.0);
  sFilterParam.sFltCoeff.f32A1 = FRAC32(-1.745585863109291 / -2.0);
  sFilterParam.sFltCoeff.f32A2 = FRAC32(0.827271945972476 / -2.0);
  GDFLIB FilterIIR2Init F16(&sFilterParam);
  f16InX = FRAC16(0.1);
/* periodically called function */
void Isr(void)
     f16Result = GDFLIB FilterIIR2 F16(f16InX, &sFilterParam);
```

### **Floating-point version:**

```
#include "qdflib.h"
static float_t fltResult;
static float t fltInX;
static GDFLIB FILTER IIR2 T FLT sFilterParam;
void Isr(void);
void main(void)
  sFilterParam.sFltCoeff.fltB0 = 0.913635972986238f;
  sFilterParam.sFltCoeff.fltB1 = -1.745585863109291f;
  sFilterParam.sFltCoeff.fltB2 = 0.913635972986238f;
  sFilterParam.sFltCoeff.fltA1 = -1.745585863109291f;
  sFilterParam.sFltCoeff.fltA2 = 0.827271945972476f;
  GDFLIB_FilterIIR2Init_FLT(&sFilterParam);
  fltInX = 0.1F;
/* periodically called function */
void Isr(void)
     fltResult = GDFLIB_FilterIIR2_FLT(fltInX, &sFilterParam);
```

49

## 2.4 GDFLIB\_FilterIIR3

This function calculates the third-order direct-form 1 IIR filter.

For a proper use, it is recommended to initialize the algorithm by the GDFLIB\_FilterIIR3Init function before using the GDFLIB\_FilterIIR3 function. The GDFLIB\_FilterIIR3Init function initializes the buffer and coefficients of the third-order IIR filter.

The GDFLIB\_FilterIIR3 function calculates the third-order infinite impulse response (IIR) filter. The IIR filters are also called recursive filters because both the input and the previously calculated output values are used for calculation. This form of feedback enables the transfer of energy from the output to the input, which leads to an infinitely long impulse response (IIR). A general form of the IIR filter (expressed as a transfer function in the Z-domain) is described as follows:

$$H(z) = \frac{B(z)}{A(z)} = \frac{b_0 + b_1 z^{-1} + b_2 z^{-2} + \dots + b_N z^{-N}}{1 + a_1 z^{-1} + a_2 z^{-2} + \dots + a_N z^{-N}}$$

### Equation 8.

where N denotes the filter order. The third-order IIR filter in the Z-domain is expressed as follows:

$$H(z) = \frac{B(z)}{A(z)} = \frac{b_0 + b_1 z^{-1} + b_2 z^{-2} + b_3 z^{-3}}{1 + a_1 z^{-1} + a_2 z^{-2} + a_3 z^{-3}}$$

### Equation 9.

which is transformed into a time-domain difference equation as follows:

$$y(k) = b_0 x(k) + b_1 x(k-1) + b_2 x(k-2) + b_3 x(k-3) - a_1 y(k-1) - a_2 y(k-2) - a_3 y(k-3)$$

#### Equation 10.

The filter difference equation is implemented in the digital signal controller directly, as given in Equation 10 on page 49. This equation represents a direct-form 1 third-order IIR filter, as depicted in Figure 2-5.

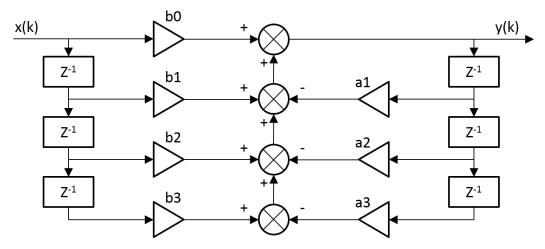

Figure 2-5. Direct-form 1 third-order IIR filter

The coefficients of the filter depicted in Figure 2-5 can be designed to meet the requirements for the third-order low-pass filter (LPF) or high-pass filter (HPF). The coefficient quantization error can be neglected in the case of a third-order filter due to a finite precision arithmetic. A higher-order LPF or HPF can be obtained by connecting a number of third-order filters in series. The number of connections gives the order of the resulting filter.

Define the filter coefficients before calling this function. As some coefficients can be greater than 1 (and lesser than 4), the coefficients are scaled down (divided) by 4.0 for the fractional version of the algorithm. For a faster calculation, the A coefficients are sign-inverted. The function returns the filtered value of the input in the step k, and stores the input and output values in the step k into the filter buffer.

### 2.4.1 Available versions

This function is available in the following versions:

- Fractional output the output is the fractional portion of the result; the result is within the range <-1; 1).
- Floating-point output the output is the floating-point result within the type's full range.

The available versions of the GDFLIB\_FilterIIR3Init function are shown in the following table:

Table 2-7. Init function versions

| Function name             | Parameters                 | Result<br>type | Description                                                                                   |
|---------------------------|----------------------------|----------------|-----------------------------------------------------------------------------------------------|
| GDFLIB_FilterIIR3Init_F16 | GDFLIB_FILTER_IIR3_T_F32 * | void           | Filter initialization (reset) function. The parameters' structure is pointed to by a pointer. |
| GDFLIB_FilterIIR3Init_FLT | GDFLIB_FILTER_IIR3_T_FLT * | void           | Filter initialization (reset) function. The parameters' structure is pointed to by a pointer. |

The available versions of the GDFLIB\_FilterIIR3 function are shown in the following table:

Table 2-8. Function versions

| Function name         | Input<br>type | Parameters                 | Result<br>type | Description                                                                                                    |
|-----------------------|---------------|----------------------------|----------------|----------------------------------------------------------------------------------------------------|
| GDFLIB_FilterIIR3_F16 | frac16_t      | GDFLIB_FILTER_IIR3_T_F32 * | frac16_t       | Input argument is a 16-bit fractional value of the input signal to be filtered within the range <-1; 1). The parameters' structure is pointed to by a pointer. The function returns a 16-bit fractional value within the range <-1; 1).                      |
| GDFLIB_FilterIIR3_FLT | float_t       | GDFLIB_FILTER_IIR3_T_FLT * | float_t        | Input argument is a 32-bit single precision floating-point value of the input signal within the full range. The parameters' structure is pointed to by a pointer. The function returns a 32-bit single precision floating-point value within the full range. |

# 2.4.2 GDFLIB\_FILTER\_IIR3\_T\_F32

| Variable name | Input type                       | Description                                                |
|---------------|----------------------------------|------------------------------------------------------------|
| sFltCoeff     | GDFLIB_FILTER_IIR3_COEFF_T_F32 * | Substructure containing filter coefficients.               |
| f32FltBfrY[3] | frac32_t                         | Internal buffer of y-history. Controlled by the algorithm. |
| f16FltBfrX[3] | frac16_t                         | Internal buffer of x-history. Controlled by the algorithm. |

# 2.4.3 GDFLIB\_FILTER\_IIR3\_COEFF\_T\_F32

| Variable name | Туре     | Description                                                                                                |  |
|---------------|----------|----------------------------------------------------------------------------------------------------|--|
| f32B0         | frac32_t | B0 coefficient of the IIR3 filter. Set by the user, and must be divided by 4.                              |  |
| f32B1         | frac32_t | B1 coefficient of the IIR3 filter. Set by the user, and must be divided by 4.                              |  |
| f32B2         | frac32_t | B2 coefficient of the IIR3 filter. Set by the user, and must be divided by 4.                              |  |
| f32B3         | frac32_t | B3 coefficient of the IIR3 filter. Set by the user, and must be divided by 4 (negative four).              |  |
| f32A1         | frac32_t | A1 (sign-inverted) coefficient of the IIR3 filter. Set by the user. Must be divided by -4 (negative four). |  |
| f32A2         | frac32_t | A2 (sign-inverted) coefficient of the IIR3 filter. Set by the user. Must be divided by -4 (negative four). |  |
| f32A3         | frac32_t | A3 (sign-inverted) coefficient of the IIR3 filter. Set by the user. Must be divided by -4 (negative four). |  |

# 2.4.4 GDFLIB\_FILTER\_IIR3\_T\_FLT

| Variable name | Input type                       | Description                                                |
|---------------|----------------------------------|------------------------------------------------------------|
| sFltCoeff     | GDFLIB_FILTER_IIR3_COEFF_T_FLT * | Substructure containing filter coefficients.               |
| fltFltBfrY[3] | float_t                          | Internal buffer of y-history. Controlled by the algorithm. |
| fltFltBfrX[3] | float_t                          | Internal buffer of x-history. Controlled by the algorithm. |

# 2.4.5 GDFLIB\_FILTER\_IIR3\_COEFF\_T\_FLT

| Variable name | Туре    | Description                                                         |  |
|---------------|---------|---------------------------------------------------------------------|--|
| fltB0         | float_t | B0 coefficient of the IIR3 filter. Set by the user.                 |  |
| fltB1         | float_t | B1 coefficient of the IIR3 filter. Set by the user.                 |  |
| fltB2         | float_t | B2 coefficient of the IIR3 filter. Set by the user.                 |  |
| fltB3         | float_t | B3 coefficient of the IIR3 filter. Set by the user.                 |  |
| fltA1         | float_t | A1 (sign-inverted) coefficient of the IIR3 filter. Set by the user. |  |
| fltA2         | float_t | A2 (sign-inverted) coefficient of the IIR3 filter. Set by the user. |  |
| fltA3         | float_t | A3 (sign-inverted) coefficient of the IIR3 filter. Set by the user. |  |

## 2.4.6 Declaration

The available GDFLIB\_FilterIIR3Init functions have the following declarations:

```
void GDFLIB_FilterIIR3Init_F16(GDFLIB_FILTER_IIR3_T_F32 *psParam)
void GDFLIB_FilterIIR3Init_FLT(GDFLIB_FILTER_IIR3_T_FLT *psParam)
```

The available GDFLIB\_FilterIIR3 functions have the following declarations:

```
frac16_t GDFLIB_FilterIIR3_F16(frac16_t f16InX, GDFLIB_FILTER_IIR3_T_F32 *psParam)
float_t GDFLIB_FilterIIR3_FLT(float_t fltInX, GDFLIB_FILTER_IIR3_T_FLT *psParam)
```

### 2.4.7 Calculation of filter coefficients

There are plenty of methods for calculating the coefficients. The following example shows the use of Matlab to set up a high-pass filter with the 10000 Hz sampling frequency and 200 Hz stop frequency with 60 dB attenuation. The ripple is 3 dB at the cut-off frequency of 2000 Hz.

```
% sampling frequency 10000 Hz, high pass
Ts = 1 / 10000
% cut-off frequency 2 KHz
Fc = 2000
% attenuation 60 dB
Rs = 60
% stop frequency 200 Hz
Fs = 200
% max. passband ripple 3 dB
Rp = 3
% checking order of the filter
n = buttord(2 * Ts * Fc, 2 * Ts * Fs, Rp, Rs)
% n = 3, i.e. the filter is achievable with the 3rd order
% getting the filter coefficients
[b, a] = butter(n, 2* Ts * Fc, 'high')
% the coefs are:
% b0 = 0.256915601248463, b1 = -0.770746803745390, b2 = 0.770746803745390,
% b3 = -0.256915601248463
% a0 = 1.0000, a1 = -0.577240524806303, a2 = 0.421787048689562, a3 = -0.056297236491843
```

The filter response is shown in Figure 2-6.

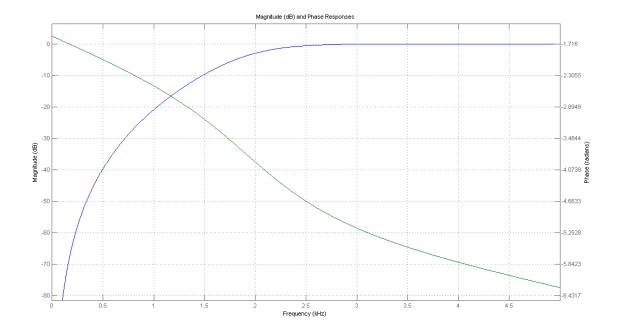

Figure 2-6. Filter response

### 2.4.8 Function use

The use of the GDFLIB\_FilterIIR3Init and GDFLIB\_FilterIIR3 functions is shown in the following examples. The filter uses the above-calculated coefficients:

## **Fixed-point version:**

```
#include "gdflib.h"
static frac16 t f16Result;
static frac16 t f16InX;
static GDFLIB FILTER IIR3 T F32 sFilterParam;
void Isr(void):
void main(void)
  sFilterParam.sFltCoeff.f32B0 = FRAC32(0.256915601248463 / 4.0);
  sFilterParam.sFltCoeff.f32B1 = FRAC32(-0.770746803745390 / 4.0);
  sFilterParam.sFltCoeff.f32B2 = FRAC32(0.770746803745390 / 4.0);
  sFilterParam.sFltCoeff.f32B3 = FRAC32(-0.256915601248463 / 4.0);
  sFilterParam.sFltCoeff.f32A1 = FRAC32(-0.577240524806303 / -4.0);
  sFilterParam.sFltCoeff.f32A2 = FRAC32(0.421787048689562 / -4.0);
  sFilterParam.sFltCoeff.f32A3 = FRAC32(-0.056297236491843 / -4.0);
  GDFLIB_FilterIIR3Init_F16(&sFilterParam);
  f16InX = FRAC16(0.1);
/* periodically called function */
```

GDFLIB User's Guide, Rev. 4, 12/2020

```
void Isr(void)
{
    f16Result = GDFLIB_FilterIIR3_F16(f16InX, &sFilterParam);
}
```

### Floating-point version:

```
#include "gdflib.h"
static float t fltResult;
static float t fltInX;
static GDFLIB FILTER IIR3 T FLT sFilterParam;
void Isr(void);
void main(void)
  sFilterParam.sFltCoeff.fltB0 = 0.256915601248463F;
  sFilterParam.sFltCoeff.fltB1 = -0.770746803745390F;
  sFilterParam.sFltCoeff.fltB2 = 0.770746803745390F;
  sFilterParam.sFltCoeff.fltB3 = -0.256915601248463F;
   sFilterParam.sFltCoeff.fltA1 = -0.577240524806303F;
  sFilterParam.sFltCoeff.fltA2 = 0.421787048689562F;
  sFilterParam.sFltCoeff.fltA3 = -0.056297236491843F;
  GDFLIB FilterIIR3Init FLT(&sFilterParam);
  fltInX = 0.1F;
/* periodically called function */
void Isr(void)
     fltResult = GDFLIB_FilterIIR3_FLT(fltInX, &sFilterParam);
```

## 2.5 GDFLIB\_FilterIIR4

This function calculates the fourth-order direct-form 1 IIR filter.

For a proper use, it is recommended to initialize the algorithm by the GDFLIB\_FilterIIR4Init function, before using the GDFLIB\_FilterIIR4 function. The GDFLIB\_FilterIIR4Init function initializes the buffer and coefficients of the fourth-order IIR filter.

The GDFLIB\_FilterIIR4 function calculates the fourth-order infinite impulse response (IIR) filter. The IIR filters are also called recursive filters, because both the input and the previously calculated output values are used for calculation. This form of feedback enables the transfer of energy from the output to the input, which leads to an infinitely long impulse response (IIR). A general form of the IIR filter (expressed as a transfer function in the Z-domain) is described as follows:

$$H(z) = \frac{B(z)}{A(z)} = \frac{b_0 + b_1 z^{-1} + b_2 z^{-2} + \dots + b_N z^{-N}}{1 + a_1 z^{-1} + a_2 z^{-2} + \dots + a_N z^{-N}}$$

### Equation 11.

where N denotes the filter order. The fourth-order IIR filter in the Z-domain is expressed as follows:

$$H(z) = \frac{B(z)}{A(z)} = \frac{b_0 + b_1 z^{-1} + b_2 z^{-2} + b_3 z^{-3} + b_4 z^{-4}}{1 + a_1 z^{-1} + a_2 z^{-2} + a_3 z^{-3} + a_4 z^{-4}}$$

### Equation 12.

which is transformed into a time-domain difference equation as follows:

$$y(k) = b_0 x(k) + b_1 x(k-1) + b_2 x(k-2) + b_3 x(k-3) + b_4 x(k-4) - a_1 y(k-1) - a_2 y(k-2) - a_3 y(k-3) - a_4 y(k-4) - a_1 y(k-1) - a_2 y(k-2) - a_3 y(k-3) - a_4 y(k-4) - a_1 y(k-1) - a_2 y(k-2) - a_3 y(k-3) - a_4 y(k-4) - a_1 y(k-3) - a_2 y(k-3) - a_3 y(k-3) - a_4 y(k-4) - a_1 y(k-3) - a_2 y(k-3) - a_3 y(k-3) - a_4 y(k-3) - a_4 y(k-3)$$

### Equation 13.

The filter difference equation is implemented directly in the digital signal controller, as given in Equation 13 on page 56; this equation represents a direct-form 1 fourth-order IIR filter, as shown in Figure 2-7.

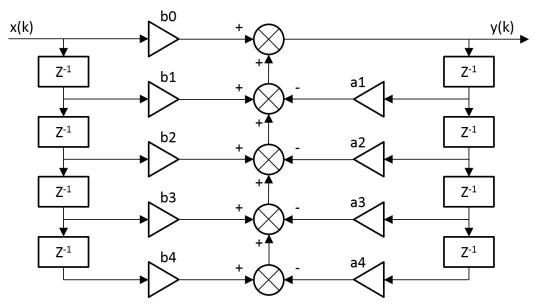

Figure 2-7. Direct-form 1 fourth-order IIR filter

The coefficients of the filter shown in Figure 2-7 can be designed to meet the requirements for the fourth-order low-pass filter (LPF), high-pass filter (HPF), band-pass filter (BPF), or band-stop filter (BSF). The coefficient quantization error can be ignored in the case of a fourth-order filter due to a finite precision arithmetic. A higher-order LPF or HPF can be obtained by connecting a number of fourth-order filters in series. The number of connections gives the order of the resulting filter.

Define the filter coefficients before calling this function. As some coefficients can be greater than 1 (and lesser than 8), the coefficients are scaled down (divided) by 8.0 for the fractional version of the algorithm. For a faster calculation, the A coefficients are sign-inverted. The function returns the filtered value of the input in step k, and stores the input and output values in the step k into the filter buffer.

### 2.5.1 Available versions

This function is available in the following versions:

- Fractional output the output is the fractional portion of the result; the result is within the range <-1; 1).
- Floating-point output the output is the floating-point result within the type's full range.

The available versions of the GDFLIB\_FilterIIR4Init function are shown in the following table:

| Function name             | Parameters                 | Result<br>type | Description                                                                                   |
|---------------------------|----------------------------|----------------|-----------------------------------------------------------------------------------------------|
| GDFLIB_FilterIIR4Init_F16 | GDFLIB_FILTER_IIR4_T_F32 * | void           | Filter initialization (reset) function. The parameters' structure is pointed to by a pointer. |
| GDFLIB_FilterIIR4Init_FLT | GDFLIB_FILTER_IIR4_T_FLT * | void           | Filter initialization (reset) function. The parameters' structure is pointed to by a pointer. |

Table 2-9. Init function versions

The available versions of the GDFLIB\_FilterIIR4 function are shown in the following table:

**Function name** Result Input **Parameters** Description type type GDFLIB FilterIIR4 F16 frac16 t GDFLIB FILTER IIR4 T F32 \* frac16 t Input argument is a 16-bit fractional value of the input signal to be filtered within the range <-1; 1). The parameters' structure is pointed to by a pointer. The function returns a 16-bit fractional value within the range <-1; 1). GDFLIB\_FilterIIR4\_FLT float t GDFLIB\_FILTER\_IIR4\_T\_FLT \* float t Input argument is a 32-bit single precision floating-point value of the input signal within the full range. The parameters' structure is pointed to

Table 2-10. Function versions

GDFLIB User's Guide, Rev. 4, 12/2020

### **Table 2-10. Function versions**

| Function name | Input<br>type | Parameters | Result<br>type | Description                                                                                              |
|---------------|---------------|------------|----------------|----------------------------------------------------------------------------------------------------|
|               |               |            |                | by a pointer. The function returns a 32-bit single precision floating-point value within the full range. |

# 2.5.2 GDFLIB\_FILTER\_IIR4\_T\_F32

| Variable name | Input type                       | Description                                                |
|---------------|----------------------------------|------------------------------------------------------------|
| sFltCoeff     | GDFLIB_FILTER_IIR4_COEFF_T_F32 * | Substructure containing filter coefficients.               |
| f32FltBfrY[4] | frac32_t                         | Internal buffer of y-history. Controlled by the algorithm. |
| f16FltBfrX[4] | frac16_t                         | Internal buffer of x-history. Controlled by the algorithm. |

# 2.5.3 GDFLIB\_FILTER\_IIR4\_COEFF\_T\_F32

| Variable name | Туре     | Description                                                                                                    |  |
|---------------|----------|----------------------------------------------------------------------------------------------------|--|
| f32B0         | frac32_t | B0 coefficient of the IIR4 filter. Set by the user, and must be divided by 8.                                   |  |
| f32B1         | frac32_t | B1 coefficient of the IIR4 filter. Set by the user, and must be divided by 8.                                   |  |
| f32B2         | frac32_t | B2 coefficient of the IIR4 filter. Set by the user, and must be divided by 8.                                   |  |
| f32B3         | frac32_t | B3 coefficient of the IIR4 filter. Set by the user, and must be divided by 8.                                   |  |
| f32B4         | frac32_t | B4 coefficient of the IIR4 filter. Set by the user, and must be divided by 8.                                   |  |
| f32A1         | frac32_t | A1 (sign-inverted) coefficient of the IIR4 filter. Set by the user, and must be divided by -8 (negative eight). |  |
| f32A2         | frac32_t | A2 (sign-inverted) coefficient of the IIR4 filter. Set by the user, and must be divided by -8 (negative eight). |  |
| f32A3         | frac32_t | A3 (sign-inverted) coefficient of the IIR4 filter. Set by the user, and must be divided by -8 (negative eight). |  |
| f32A4         | frac32_t | A4 (sign-inverted) coefficient of the IIR4 filter. Set by the user, and must be divided by -8 (negative eight). |  |

59

## 2.5.4 GDFLIB\_FILTER\_IIR4\_T\_FLT

| Variable name | Input type                       | Description                                                |
|---------------|----------------------------------|------------------------------------------------------------|
| sFltCoeff     | GDFLIB_FILTER_IIR4_COEFF_T_FLT * | Substructure containing filter coefficients.               |
| fltFltBfrY[4] | float_t                          | Internal buffer of y-history. Controlled by the algorithm. |
| fltFltBfrX[4] | float_t                          | Internal buffer of x-history. Controlled by the algorithm. |

### 2.5.5 GDFLIB\_FILTER\_IIR4\_COEFF\_T\_FLT

| Variable name | Туре    | Description                                                         |  |
|---------------|---------|---------------------------------------------------------------------|--|
| fltB0         | float_t | B0 coefficient of the IIR4 filter. Set by the user.                 |  |
| fltB1         | float_t | B1 coefficient of the IIR4 filter. Set by the user.                 |  |
| fltB2         | float_t | B2 coefficient of the IIR4 filter. Set by the user.                 |  |
| fltB3         | float_t | B3 coefficient of the IIR4 filter. Set by the user.                 |  |
| fltB4         | float_t | B4 coefficient of the IIR4 filter. Set by the user.                 |  |
| fltA1         | float_t | A1 (sign-inverted) coefficient of the IIR4 filter. Set by the user. |  |
| fltA2         | float_t | A2 (sign-inverted) coefficient of the IIR4 filter. Set by the user. |  |
| fltA3         | float_t | A3 (sign-inverted) coefficient of the IIR4 filter. Set by the user. |  |
| fltA4         | float_t | A4 (sign-inverted) coefficient of the IIR4 filter. Set by the user. |  |

### 2.5.6 Declaration

The available GDFLIB\_FilterIIR4Init functions have the following declarations:

```
void GDFLIB_FilterIIR4Init_F16(GDFLIB_FILTER_IIR4_T_F32 *psParam)
void GDFLIB FilterIIR4Init FLT(GDFLIB FILTER IIR4 T FLT *psParam)
```

The available GDFLIB\_FilterIIR4 functions have the following declarations:

```
frac16_t GDFLIB_FilterIIR4_F16(frac16_t f16InX, GDFLIB_FILTER_IIR4_T_F32 *psParam)
float t GDFLIB FilterIIR4 FLT(float t fltInX, GDFLIB FILTER IIR4 T FLT *psParam)
```

### 2.5.7 Calculation of filter coefficients

There are plenty of methods for the coefficients calculation. The following example shows the use of Matlab to set up a band-pass filter with the 10000 Hz sampling frequency, 1000 Hz pass frequency, and 250 Hz bandwidth. The maximum passband ripple is 3 dB, and the attenuation is 20 dB.

#### GDFLIB\_FilterIIR4

```
% sampling frequency 10000 Hz, band pass
Ts = 1 / 10000
% center pass frequency 2000 Hz
Fc = 2000
% attenuation 20 dB
Rs = 20
% bandwidth 250 Hz
Fbw = 250
% max. passband ripple 3 dB
Rp = 3
% checking order of the filter
n = buttord(2 * Ts * [Fc - Fbw / 2 Fc + Fbw / 2], 2 * Ts * [Fc - Fbw Fc + Fbw], Rp, Rs)
% n = 4, i.e. the filter is achievable with the 4th order
% getting the filter coefficients
[b, a] = butter(n / 2, 2 * Ts * [Fc - Fbw /2 Fc + Fbw / 2])
% the coefs are:
b0 = 0.005542717210281, b1 = 0, b2 = -0.011085434420561, b3 = 0, b4 = 0.005542717210281
% a0 = 1.0000, a1 = -1.171272075750262, a2 = 2.122554479822350, a3 = -1.047780658093187,
% a4 = 0.800802646665706
```

### The filter response is shown in Figure 2-8.

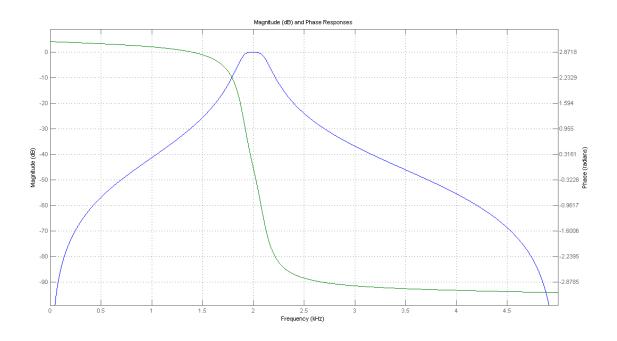

Figure 2-8. Filter response

60

61

### 2.5.8 Function use

The use of the GDFLIB\_FilterIIR4Init and GDFLIB\_FilterIIR4 functions is shown in the following examples. The filter uses the above-calculated coefficients:

### **Fixed-point version:**

```
#include "gdflib.h"
static frac16 t f16Result;
static frac16_t f16InX;
static GDFLIB FILTER IIR4 T F32 sFilterParam;
void Isr(void);
void main(void)
  sFilterParam.sFltCoeff.f32B0 = FRAC32(0.005542717210281 / 8.0);
  sFilterParam.sFltCoeff.f32B1 = FRAC32(0.0 / 8.0);
  sFilterParam.sFltCoeff.f32B2 = FRAC32(-0.011085434420561 / 8.0);
  sFilterParam.sFltCoeff.f32B3 = FRAC32(0.0 / 8.0);
  sFilterParam.sFltCoeff.f32B4 = FRAC32(0.005542717210281 / 8.0);
   sFilterParam.sFltCoeff.f32A1 = FRAC32(-1.171272075750262 / -8.0);
  sFilterParam.sFltCoeff.f32A2 = FRAC32(2.122554479822350 / -8.0);
  sFilterParam.sFltCoeff.f32A3 = FRAC32(-1.047780658093187 / -8.0);
   sFilterParam.sFltCoeff.f32A4 = FRAC32(0.800802646665706 / -8.0);
  GDFLIB FilterIIR4Init F16(&sFilterParam);
  f16InX = FRAC16(0.1);
/* periodically called function */
void Isr(void)
     f16Result = GDFLIB_FilterIIR4_F16(f16InX, &sFilterParam);
```

### **Floating-point version:**

NXP Semiconductors

```
#include "gdflib.h"
static float t fltResult;
static float_t fltInX;
static GDFLIB FILTER IIR4 T FLT sFilterParam;
void Isr(void);
void main(void)
  sFilterParam.sFltCoeff.fltB0 = 0.005542717210281F;
  sFilterParam.sFltCoeff.fltB1 = 0.0F;
  sFilterParam.sFltCoeff.fltB2 = -0.011085434420561F;
  sFilterParam.sFltCoeff.fltB3 = 0.0F;
  sFilterParam.sFltCoeff.fltB4 = 0.005542717210281F;
  sFilterParam.sFltCoeff.fltA1 = -1.171272075750262F;
   sFilterParam.sFltCoeff.fltA2 = 2.122554479822350F;
  sFilterParam.sFltCoeff.fltA3 = -1.047780658093187F;
  sFilterParam.sFltCoeff.fltA4 = 0.800802646665706F;
  GDFLIB FilterIIR4Init FLT(&sFilterParam);
```

3.2. 2.2 333. 3 3.3.3.3, 1.3.1 1, 1.2.233

#### GDFLIB\_FilterMA

```
fltInX = 0.1F;
}

/* periodically called function */
void Isr(void)
{
    fltResult = GDFLIB_FilterIIR4_FLT(fltInX, &sFilterParam);
}
```

## 2.6 GDFLIB\_FilterMA

The GDFLIB\_FilterMA function calculates a recursive form of a moving average filter. For a proper use, it is recommended that the algorithm is initialized by the GDFLIB\_FilterMAInit function, before using the GDFLIB\_FilterMA function.

The filter calculation consists of the following equations:

$$acc(k) = acc(k-1) + x(k)$$

Equation 14.

$$y(k) = \frac{acc(k)}{n_p}$$

Equation 15.

$$acc(k) \leftarrow acc(k) - y(k)$$

Equation 16.

where:

- x(k) is the actual value of the input signal
- acc(k) is the internal filter accumulator
- y(k) is the actual filter output
- n<sub>p</sub> is the number of points in the filter window

The size of the filter window (number of filtered points) must be defined before calling this function, and must be equal to or greater than 1.

The function returns the filtered value of the input at step k, and stores the difference between the filter accumulator and the output at step k into the filter accumulator.

### 2.6.1 Available versions

This function is available in the following versions:

- Fractional output the output is the fractional portion of the result; the result is within the range <-1; 1). The parameters use the accumulator types.
- Floating-point output the output is the floating-point result within the type's full range.

The available versions of the GDFLIB\_FilterMAInit function are shown in the following table:

**Function name** Input **Parameters** Result **Description** type type frac16\_t GDFLIB\_FILTER\_MA\_T\_A32 \* GDFLIB\_FilterMAInit\_F16 void Input argument is a 16-bit fractional value that represents the initial value of the filter at the current step. The input is within the range <-1; 1). The parameters' structure is pointed to by a pointer. GDFLIB FilterMAInit FLT float t GDFLIB\_FILTER\_MA\_T\_FLT \* Input argument is a 32-bit single void precision floating-point value that represents the initial value of the filter at the current step. The input is within the full range. The parameters' structure is pointed to by a pointer.

Table 2-11. Function versions

The available versions of the GDFLIB\_FilterMA function are shown in the following table:

Table 2-12. Function versions

| Function name       | Input type |                          | Result type | Description                                                                                                    |
|---------------------|------------|--------------------------|-------------|----------------------------------------------------------------------------------------------------|
|                     | Value      | Parameter                |             |                                                                                                    |
| GDFLIB_FilterMA_F16 | frac16_t   | GDFLIB_FILTER_MA_T_A32 * | frac16_t    | Input argument is a 16-bit fractional value of the input signal to be filtered within the range <-1; 1). The parameters' structure is pointed to by a pointer. The function returns a 16-bit fractional value within the range <-1; 1).                                     |
| GDFLIB_FilterMA_FLT | float_t    | GDFLIB_FILTER_MA_T_FLT * | float_t     | Input argument is a 32-bit single precision floating-point value of the input signal to be filtered within the full range. The parameters' structure is pointed to by a pointer. The function returns a 32-bit single precision floating-point value within the full range. |

GDFLIB User's Guide, Rev. 4, 12/2020 **NXP Semiconductors** 63

## 2.6.2 GDFLIB\_FILTER\_MA\_T\_A32

| Variable name | Input<br>type | Description                                                                                                    |
|---------------|---------------|----------------------------------------------------------------------------------------------------|
| a32Acc        | acc32_t       | Filter accumulator. The parameter is a 32-bit accumulator type within the range <-65536.0; 65536.0). Controlled by the algorithm.                                                                                                    |
| u16Sh         | uint16_t      | Number of samples for averaging filtered points (size of the window) defined as a number of shifts: $n_p = 2^{u16Sh}$ $u16Sh = \log_2 n_p$ The parameter is a 16-bit unsigned integer type within the range <0; 15>. Set by the user. |

## 2.6.3 GDFLIB\_FILTER\_MA\_T\_FLT

| Variable name | Input<br>type | Description                                                                                                    |
|---------------|---------------|----------------------------------------------------------------------------------------------------|
| fltAcc        | float_t       | Filter accumulator. Controlled by the algorithm.                                                                               |
| fltLambda     | float_t       | Number of samples for averaging filtered points (size of the window) defined as an inverted value: $fltLambda = \frac{1}{n_p}$ |
|               |               | The parameter is a 32-bit single precision floating-point type within the range (0; 1.0>. Set by the user.                     |

## 2.6.4 Declaration

The available GDFLIB\_FilterMAInit functions have the following declarations:

```
void GDFLIB_FilterMAInit_F16(frac16_t f16InitVal, GDFLIB_FILTER_MA_T_A32 *psParam)
void GDFLIB_FilterMAInit_FLT(float_t f1tInitVal, GDFLIB_FILTER_MA_T_FLT *psParam)
```

The available GDFLIB\_FilterMA functions have the following declarations:

```
frac16 t GDFLIB FilterMA F16(frac16 t f16InX, GDFLIB FILTER MA T A32 *psParam)
float t GDFLIB FilterMA FLT(float t fltInX, GDFLIB FILTER MA T FLT *psParam)
```

## 2.6.5 Function use

The use of GDFLIB\_FilterMAInit and GDFLIB\_FilterMA functions is shown in the following examples:

GDFLIB User's Guide, Rev. 4, 12/2020 **NXP Semiconductors** 64

### **Fixed-point version:**

### **Floating-point version:**

```
#include "gdflib.h"
static float_t fltResult;
static float_t fltInitVal, fltInX;
static GDFLIB_FILTER_MA_T_FLT sFilterParam;

void Isr(void);

void main(void)
{
   fltInitVal = 0.0F; /* fl6InitVal = 0.0 */
   /* Filter window = 4 points-> fltLambda = 1/4 */
   sFilterParam.fltLambda = 0.25F;

GDFLIB_FilterMAInit_FLT(fltInitVal, &sFilterParam);
   fltInX = 0.8F;
}

/* periodically called function */
void Isr(void)
{
   fltResult = GDFLIB_FilterMA_FLT(fltInX, &sFilterParam);
}
```

GDFLIB\_FilterMA

# **Appendix A**

## A.1 bool\_t

The bool\_t type is a logical 16-bit type. It is able to store the boolean variables with two states: TRUE (1) or FALSE (0). Its definition is as follows:

typedef unsigned short bool\_t;

The following figure shows the way in which the data is stored by this type:

Logi Value Unused cal **TRUE FALSE** 

Table A-1. Data storage

To store a logical value as bool\_t, use the FALSE or TRUE macros.

## A.2 uint8 t

The <u>uint8\_t</u> type is an unsigned 8-bit integer type. It is able to store the variables within the range <0; 255>. Its definition is as follows:

typedef unsigned char uint8\_t;

The following figure shows the way in which the data is stored by this type:

Table A-2. Data storage

Table continues on the next page...

Table A-2. Data storage (continued)

|       | 7 | 6 | 5 | 4    | 3    | 2 | 1 | 0 |
|-------|---|---|---|------|------|---|---|---|
| Value |   |   |   | Inte | eger |   |   |   |
| 255   | 1 | 1 | 1 | 1    | 1    | 1 | 1 | 1 |
| 255   |   | F | = |      |      | • | F |   |
| 11    | 0 | 0 | 0 | 0    | 1    | 0 | 1 | 1 |
| ''    |   | C | ) |      |      |   | В |   |
| 124   | 0 | 1 | 1 | 1    | 1    | 1 | 0 | 0 |
| 124   |   | 7 | 7 |      |      |   | C |   |
| 159   | 1 | 0 | 0 | 1    | 1    | 1 | 1 | 1 |
| 109   |   | Š | ) | •    |      |   | F |   |
|       |   |   |   |      | •    |   |   |   |

# A.3 uint16\_t

The uint16\_t type is an unsigned 16-bit integer type. It is able to store the variables within the range <0; 65535>. Its definition is as follows:

typedef unsigned short uint16 t;

The following figure shows the way in which the data is stored by this type:

Table A-3. Data storage

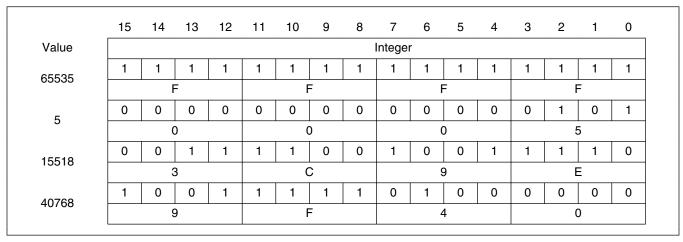

## **A.4** int8\_t

The int8\_t type is a signed 8-bit integer type. It is able to store the variables within the range <-128; 127>. Its definition is as follows:

```
typedef char int8 t;
```

The following figure shows the way in which the data is stored by this type:

Value Sign Integer F -128 С -97 F 

Table A-4. Data storage

## A.5 int16\_t

The int16\_t type is a signed 16-bit integer type. It is able to store the variables within the range <-32768; 32767>. Its definition is as follows:

typedef short int16\_t;

The following figure shows the way in which the data is stored by this type:

Value Integer Sign F F F -32768 С Ε -24768 F 

Table A-5. Data storage

## A.6 int32\_t

The int32\_t type is a signed 32-bit integer type. It is able to store the variables within the range <-2147483648; 2147483647>. Its definition is as follows:

```
typedef long int32_t;
```

The following figure shows the way in which the data is stored by this type:

31 24 23 16 15 8 7 0 S Value Integer 7 F F F F F F F 2147483647 0 8 0 0 0 0 0 0 -2147483648 55977296 0 3 5 6 2 5 5 0 С F -843915468 D В 2 D 3 4

Table A-6. Data storage

## A.7 frac8\_t

The frac8\_t type is a signed 8-bit fractional type. It is able to store the variables within the range <-1; 1). Its definition is as follows:

```
typedef char frac8 t;
```

The following figure shows the way in which the data is stored by this type:

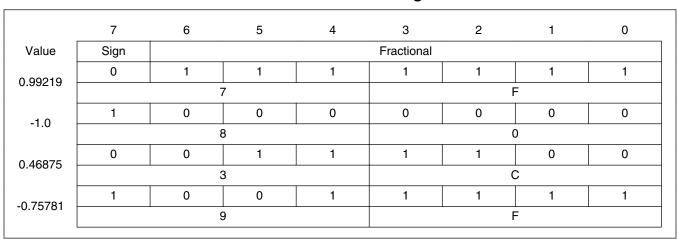

Table A-7. Data storage

To store a real number as frac8\_t, use the FRAC8 macro.

## A.8 frac16\_t

The frac16\_t type is a signed 16-bit fractional type. It is able to store the variables within the range <-1; 1). Its definition is as follows:

```
typedef short frac16 t;
```

The following figure shows the way in which the data is stored by this type:

Value Sign Fractional 0.99997 F -1.0 0.47357 С Ε -0.75586 F 

Table A-8. Data storage

To store a real number as frac16\_t, use the FRAC16 macro.

## A.9 frac32\_t

The frac32\_t type is a signed 32-bit fractional type. It is able to store the variables within the range <-1; 1). Its definition is as follows:

```
typedef long frac32_t;
```

The following figure shows the way in which the data is stored by this type:

Table A-9. Data storage

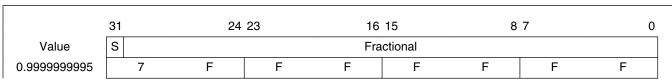

Table continues on the next page...

#### GDFLIB User's Guide, Rev. 4, 12/2020

Table A-9. Data storage (continued)

| -1.0          | 8 | 0 | 0 | 0 | 0 | 0 | 0 | 0 |
|---------------|---|---|---|---|---|---|---|---|
| 0.02606645970 | 0 | 3 | 5 | 6 | 2 | 5 | 5 | 0 |
| -0.3929787632 | С | D | В | 2 | D | F | 3 | 4 |

To store a real number as frac32\_t, use the FRAC32 macro.

## A.10 acc16\_t

The acc16\_t type is a signed 16-bit fractional type. It is able to store the variables within the range <-256; 256). Its definition is as follows:

typedef short acc16\_t;

The following figure shows the way in which the data is stored by this type:

Table A-10. Data storage

|             | 15   | 14 | 13 | 12 | 11   | 10  | 9 | 8 | 7 | 6 | 5 | 4  | 3       | 2  | 1     | 0   |  |
|-------------|------|----|----|----|------|-----|---|---|---|---|---|----|---------|----|-------|-----|--|
| Value       | Sign |    |    |    | Inte | ger |   |   |   |   |   | Fı | raction | al |       |     |  |
| 055 0001075 | 0    | 1  | 1  | 1  | 1    | 1   | 1 | 1 | 1 | 1 | 1 | 1  | 1       | 1  | 1     | 1   |  |
| 255.9921875 |      | 7  | 7  |    |      | F   | = | • |   | F | = |    |         | ı  | F     | 0 0 |  |
| -256.0      | 1    | 0  | 0  | 0  | 0    | 0   | 0 | 0 | 0 | 0 | 0 | 0  | 0       | 0  | 0     | 0   |  |
| -230.0      |      | 8  | 3  |    |      | (   | ) | • |   | C | ) |    |         | (  | 0 0 0 |     |  |
| 4.0         | 0    | 0  | 0  | 0  | 0    | 0   | 0 | 0 | 1 | 0 | 0 | 0  | 0       | 0  | 0     | 0   |  |
| 1.0         |      | 0  |    |    |      | (   | ) |   |   | 8 | 3 |    |         | (  | 0 0   |     |  |
| -1.0        | 1    | 1  | 1  | 1  | 1    | 1   | 1 | 1 | 1 | 0 | 0 | 0  | 0       | 0  | 0     | 0   |  |
| -1.0        |      | F  | -  |    |      | F   | = | • |   | 8 | 3 |    | 0       |    |       |     |  |
| 13.7890625  | 0    | 0  | 0  | 0  | 0    | 1   | 1 | 0 | 1 | 1 | 1 | 0  | 0       | 1  | 0     | 1   |  |
| 13.7690625  |      | C  | )  |    |      | 6   | 6 |   |   | E | Ξ |    |         |    | 5     |     |  |
| -89.71875   | 1    | 1  | 0  | 1  | 0    | 0   | 1 | 1 | 0 | 0 | 1 | 0  | 0       | 1  | 0     | 0   |  |
| -03.71073   |      |    | )  |    |      | 3   | 3 |   |   | 2 | 2 |    |         |    | 4     |     |  |

To store a real number as acc16\_t, use the ACC16 macro.

## A.11 acc32\_t

The acc32\_t type is a signed 32-bit accumulator type. It is able to store the variables within the range <-65536; 65536). Its definition is as follows:

typedef long acc32 t;

The following figure shows the way in which the data is stored by this type:

31 24 23 8 7 0 16 15 S Fractional Value Integer 7 F F F F F F F 65535.999969 -65536.0 8 0 0 0 0 0 0 0 0 0 0 0 8 0 0 0 1.0 F F F F -1.0 8 0 0 0 23.789734 0 0 0 В Ε 5 1 6 F D В 5 8 В С -1171.306793 6

Table A-11. Data storage

To store a real number as acc32\_t, use the ACC32 macro.

## A.12 float\_t

The float\_t type is a signed 32-bit single precision floating-point type, defined by IEEE 754. It is able to store the full precision (normalized) finite variables within the range  $<-3.40282 \cdot 10^{38}$ ;  $3.40282 \cdot 10^{38}$ ) with the minimum resolution of  $2^{-23}$ . The smallest normalized number is  $\pm 1.17549 \cdot 10^{-38}$ . Nevertheless, the denormalized numbers (with reduced precision) reach yet lower values, from  $\pm 1.40130 \cdot 10^{-45}$  to  $\pm 1.17549 \cdot 10^{-38}$ . The standard also defines the additional values:

- Negative zero
- Infinity
- Negative infinity
- Not a number

The 32-bit type is composed of:

- Sign (bit 31)
- Exponent (bits 23 to 30)
- Mantissa (bits 0 to 22)

#### float t

The conversion of the number is straighforward. The sign of the number is stored in bit 31. The binary exponent is decoded as an integer from bits 23 to 30 by subtracting 127. The mantissa (fraction) is stored in bits 0 to 22. An invisible leading bit (it is not actually stored) with value 1.0 is placed in front; therefore, bit 23 has a value of 0.5, bit 22 has a value 0.25, and so on. As a result, the mantissa has a value between 1.0 and 2. If the exponent reaches -127 (binary 00000000), the leading 1.0 is no longer used to enable the gradual underflow.

The float\_t type definition is as follows:

typedef float float t;

The following figure shows the way in which the data is stored by this type:

31 24 23 16 15 8 7 0 S Value Exponent Mantissa  $(2.0 - 2^{-23}) \cdot 2^{127}$ 0 1 1 1 1 1 1 1 0 1 1 1 1 1 1 1 1 1 1 1 1 1 1 1 1 1 1  $\approx 3.40282 \cdot 10^{38}$ F F F 7  $-(2.0 - 2^{-23}) \cdot 2^{127}$ 1 1 1 1 1 1 1 1 1 1 1 1 1 1 1 1 1 1 1 1 1  $\approx -3.40282 \cdot 10^{38}$ F F F F 2-126 0 0 0 0 0 0 0 1 ≈ 1.17549 · 10<sup>-38</sup> 0 0 0 0 0 -2-126 0 0 0 0 0 0 1 0 0 0 0 0 ≈ -1.17549 · 10<sup>-38</sup> 8 0 1.0 0 1 1 1 1 1 1 0 0 0 0 0 0 0 0 0 0 0 0 0 0 0 0 0 0 0 0 0 0 0 0 0 0 0 0 0 0 0 0 0 0 0 0 0 0 0 0 0 0 0 0 0 0 -1.0 0 1 1 1 1 1 1 1 В F 8 0 0 0 0 1 0 0 0 0 0 0 0 1 0 0 1 0 0 1 0 0 0 0 1 1 1 1 1 1 0 1 1 0 1 1 4 F ≈ 3.1415927 4 0 9 0 D В 1 1 0 0 0 1 1 0 1 0 1 0 0 0 1 0 1 0 0 1 0 1 0 0 0 0 1 0 1 0 0 -20810.086 С 6 4 Α 2 9 2 С

Table A-12. Data storage - normalized values

Table A-13. Data storage - denormalized values

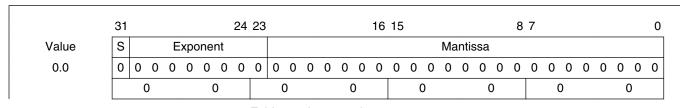

Table continues on the next page...

75

Table A-13. Data storage - denormalized values (continued)

| -0.0                                                                                        | 1 | 0 | 0 | 0 | 0 | 0 | 0 0 | 0 | 0 | 0 | 0 | 0 | 0 0   | 0 | 0   | 0 0   | 0 | 0 | 0 ( | 0   | 0   | 0   | ) (        | ) | 0 | 0 | 0 0 |
|---------------------------------------------------------------------------------------------|---|---|---|---|---|---|-----|---|---|---|---|---|-------|---|-----|-------|---|---|-----|-----|-----|-----|------------|---|---|---|-----|
|                                                                                             |   | 8 |   |   |   | 0 |     |   | ( | ) |   |   | 0     |   |     | 0     |   |   | 0   |     |     | 0   |            |   |   | 0 |     |
| (1.0 - 2 <sup>-23</sup> ) · 2 <sup>-126</sup>                                               | 0 | 0 | 0 | 0 | 0 | 0 | 0 0 | 0 | 1 | 1 | 1 | 1 | 1 1   | 1 | 1   | 1 1   | 1 | 1 | 1 1 | 1   | 1   | 1   | 1 1        | 1 | 1 | 1 | 1 1 |
| ≈ 1.17549 · 10 <sup>-38</sup>                                                               |   | 0 |   |   |   | 0 |     |   | 7 | 7 |   |   | F     |   |     | F     |   |   | F   |     |     | F   |            |   |   | F |     |
| -(1.0 - 2 <sup>-23</sup> ) · 2 <sup>-126</sup>                                              | 1 | 0 | 0 | 0 | 0 | 0 | 0 0 | 0 | 1 | 1 | 1 | 1 | 1 1   | 1 | 1   | 1 1   | 1 | 1 | 1 1 | 1   | 1   | 1   | 1 1        | 1 | 1 | 1 | 1 1 |
| ≈ -1.17549 · 10 <sup>-38</sup>                                                              |   | 8 |   |   |   | 0 |     |   | 7 | 7 |   |   | F     |   |     | F     |   |   | F   |     |     | F   |            |   |   | F |     |
| 2 <sup>-1</sup> · 2 <sup>-126</sup>                                                         | 0 | 0 | 0 | 0 | 0 | 0 | 0 0 | 0 | 1 | 0 | 0 | 0 | 0 0   | 0 | 0   | 0 0   | 0 | 0 | 0 ( | 0   | 0   | 0   | ) (        | ) | 0 | 0 | 0 0 |
| ≈ 5.87747 · 10 <sup>-39</sup>                                                               |   | 0 |   |   |   | 0 |     |   |   | ŀ |   |   | 0     |   |     | 0     |   |   | 0   |     |     | 0   |            |   |   | 0 |     |
|                                                                                             |   |   |   |   | _ |   |     |   | 1 |   |   |   |       |   |     |       |   |   |     |     |     |     |            |   | _ | 0 | 0 0 |
| -2 <sup>-1</sup> · 2 <sup>-126</sup>                                                        | 1 | 0 | 0 | 0 | 0 | 0 | 0 0 | 0 | 1 | 0 | 0 | 0 | 0 0   | 0 | 0   | 0 0   | 0 | 0 | 0 ( | 0   | 0   | 0 ( | ) (        | ) | 0 | U | · • |
| $-2^{-1} \cdot 2^{-126}$ $\approx -5.87747 \cdot 10^{-39}$                                  | 1 | 0 | 0 | 0 | 0 | 0 | 0 0 | 0 | 1 |   | 0 | 0 | 0 0   | 0 | 0   | 0 0   | 0 | 0 | 0 0 | 0   | 0   | 0 0 | ) (        | ) | 0 | 0 |     |
|                                                                                             | 0 | 8 |   | 0 | 0 | 0 | 0 0 | Ĺ | 0 |   | 0 | 0 |       | 0 | 0   |       | 0 | 0 |     |     | 0   | 0   | ) (<br>) ( |   |   | 0 | 0 1 |
| ≈ -5.87747 · 10 <sup>-39</sup>                                                              | 0 | 8 |   | _ |   | 0 |     | Ĺ | 1 | 0 |   |   | 0     |   | 0   | 0     |   | _ | 0   |     | 0   | 0   |            |   |   | 0 | 0 1 |
| $\approx -5.87747 \cdot 10^{-39}$ $2^{-23} \cdot 2^{-126}$                                  | 0 | 8 | 0 | _ |   | 0 |     | 0 | 0 | 0 |   |   | 0 0   |   | 0 0 | 0 0   |   | _ | 0   | 0 0 | 0 0 | 0 0 | 0 (        | ) | 0 | 0 | 0 1 |
| $\approx -5.87747 \cdot 10^{-39}$ $2^{-23} \cdot 2^{-126}$ $\approx 1.40130 \cdot 10^{-45}$ | 0 | 8 | 0 | 0 | 0 | 0 | 0 0 | 0 | 0 | 0 | 0 | 0 | 0 0 0 | 0 | 0 0 | 0 0 0 | 0 | 0 | 0 0 | 0 0 |     | 0 0 | 0 (        | ) | 0 | 0 |     |

Table A-14. Data storage - special values

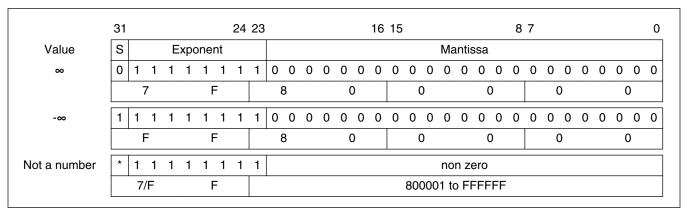

## A.13 FALSE

The FALSE macro serves to write a correct value standing for the logical FALSE value of the bool\_t type. Its definition is as follows:

#define FALSE ((bool\_t)0)

GDFLIB User's Guide, Rev. 4, 12/2020

#### TRUE

### A.14 TRUE

The TRUE macro serves to write a correct value standing for the logical TRUE value of the bool\_t type. Its definition is as follows:

### A.15 FRAC8

The FRAC8 macro serves to convert a real number to the frac8\_t type. Its definition is as follows:

```
\#define\ FRAC8(x)\ ((frac8_t)((x) < 0.9921875?((x) >= -1?(x)*0x80:0x80):0x7F))
```

The input is multiplied by  $128 (=2^7)$ . The output is limited to the range <0x80; 0x7F>, which corresponds to <-1.0;  $1.0-2^{-7}>$ .

## **A.16 FRAC16**

The FRAC16 macro serves to convert a real number to the frac16\_t type. Its definition is as follows:

```
\#define\ FRAC16(x)\ ((frac16_t)((x) < 0.999969482421875\ ?\ ((x) >= -1\ ?\ (x)*0x8000\ :\ 0x7FFF))
```

The input is multiplied by  $32768 (=2^{15})$ . The output is limited to the range <0x8000; 0x7FFF>, which corresponds to <-1.0;  $1.0-2^{-15}>$ .

## **A.17 FRAC32**

The FRAC32 macro serves to convert a real number to the frac32\_t type. Its definition is as follows:

```
#define FRAC32(x) ((frac32_t)((x) < 1 ? ((x) >= -1 ? (x)*0x80000000 : 0x80000000) : 0x7FFFFFFFF)
```

The input is multiplied by 2147483648 (= $2^{31}$ ). The output is limited to the range <0x80000000; 0x7FFFFFFF>, which corresponds to <-1.0;  $1.0-2^{-31}>$ .

## A.18 ACC16

The ACC16 macro serves to convert a real number to the acc16\_t type. Its definition is as follows:

```
\#define\ ACC16(x)\ ((acc16\ t)((x) < 255.9921875\ ?\ ((x) >= -256\ ?\ (x)*0x80\ :\ 0x8000)\ :\ 0x7FFF))
```

#### ACC32

The input is multiplied by  $128 (=2^7)$ . The output is limited to the range <0x8000; 0x7FFF> that corresponds to <-256.0; 255.9921875>.

### A.19 ACC32

The ACC32 macro serves to convert a real number to the acc32\_t type. Its definition is as follows:

```
\#define\ ACC32(x)\ ((acc32_t)((x) < 65535.999969482421875\ ?\ ((x) >= -65536\ ?\ (x)*0x8000\ :\ 0x80000000)\ :\ 0x7FFFFFFF))
```

The input is multiplied by  $32768 (=2^{15})$ . The output is limited to the range <0x80000000 ; 0x7FFFFFFF>, which corresponds to  $<-65536.0 ; 65536.0-2^{-15}>$ .

How to Reach Us:

Home Page:

nxp.com

Web Support:

nxp.com/support

Information in this document is provided solely to enable system and software implementers to use Freescale products. There are no express or implied copyright licenses granted hereunder to design or fabricate any integrated circuits based on the information in this document. Freescale reserves the right to make changes without further notice to any products herein.

Freescale makes no warranty, representation, or guarantee regarding the suitability of its products for any particular purpose, nor does Freescale assume any liability arising out of the application or use of any product or circuit, and specifically disclaims any and all liability, including without limitation consequential or incidental damages. "Typical" parameters that may be provided in Freescale data sheets and/or specifications can and do vary in different applications, and actual performance may vary over time. All operating parameters, including "typicals," must be validated for each customer application by customer's technical experts. Freescale does not convey any license under its patent rights nor the rights of others. Freescale sells products pursuant to standard terms and conditions of sale, which can be found at the following address: www.freescale.com/salestermsandconditions.

Freescale and the Freescale logo are trademarks of Freescale Semiconductor, Inc. ARM and Cortex are the registered trademarks of ARM Limited, in EU and/or elsewhere. ARM logo is the trademark of ARM Limited. All rights reserved. All other product or service names are the property of their respective owners.

© 2021 NXP B.V.

Document Number CM7FGDFLIBUG Revision 4, 12/2020

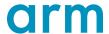

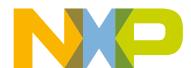